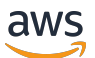

API Reference

# **AWS Cloud9**

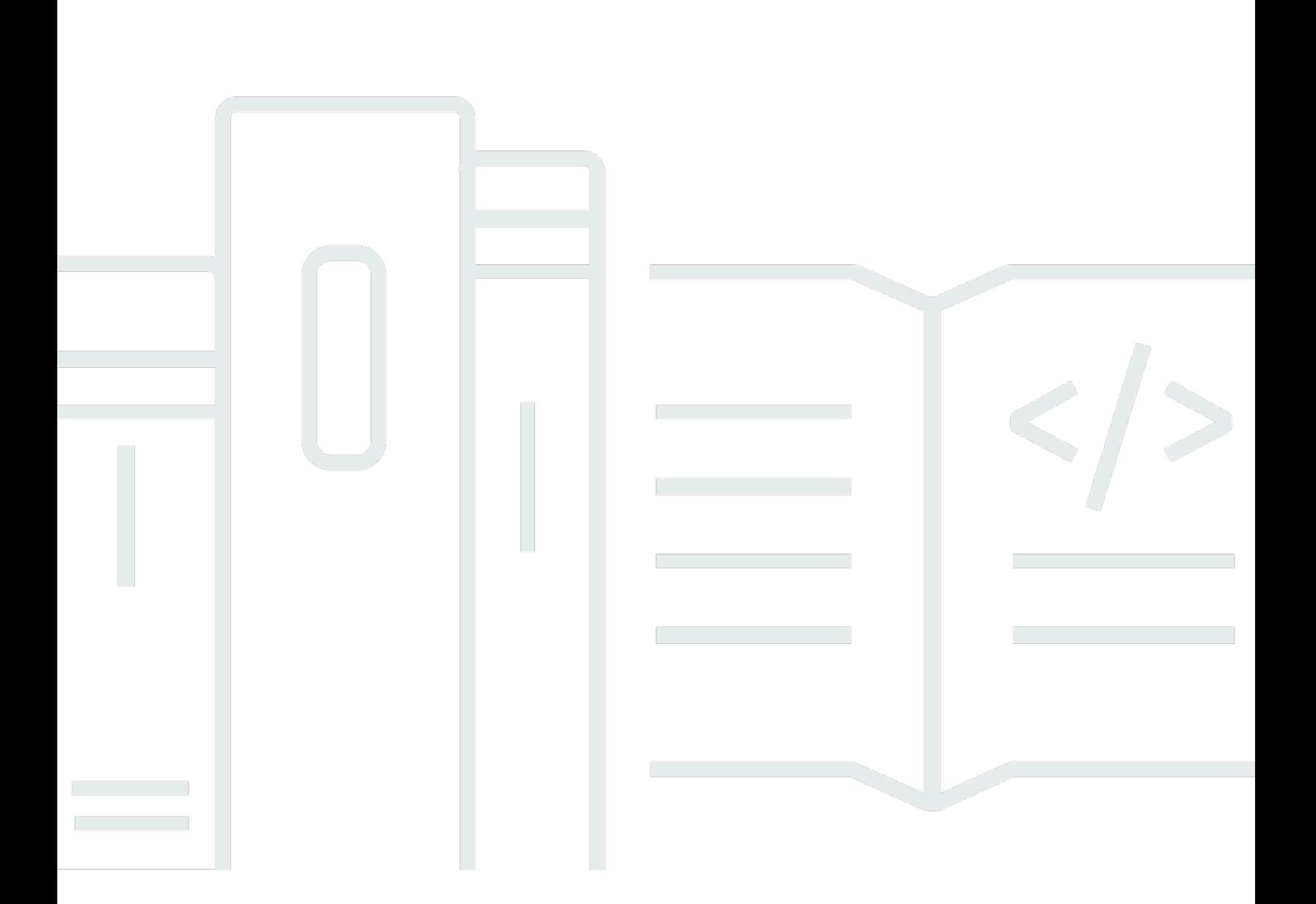

### **API Version 2017-09-23**

Copyright © 2024 Amazon Web Services, Inc. and/or its affiliates. All rights reserved.

# **AWS Cloud9: API Reference**

Copyright © 2024 Amazon Web Services, Inc. and/or its affiliates. All rights reserved.

Amazon's trademarks and trade dress may not be used in connection with any product or service that is not Amazon's, in any manner that is likely to cause confusion among customers, or in any manner that disparages or discredits Amazon. All other trademarks not owned by Amazon are the property of their respective owners, who may or may not be affiliated with, connected to, or sponsored by Amazon.

# **Table of Contents**

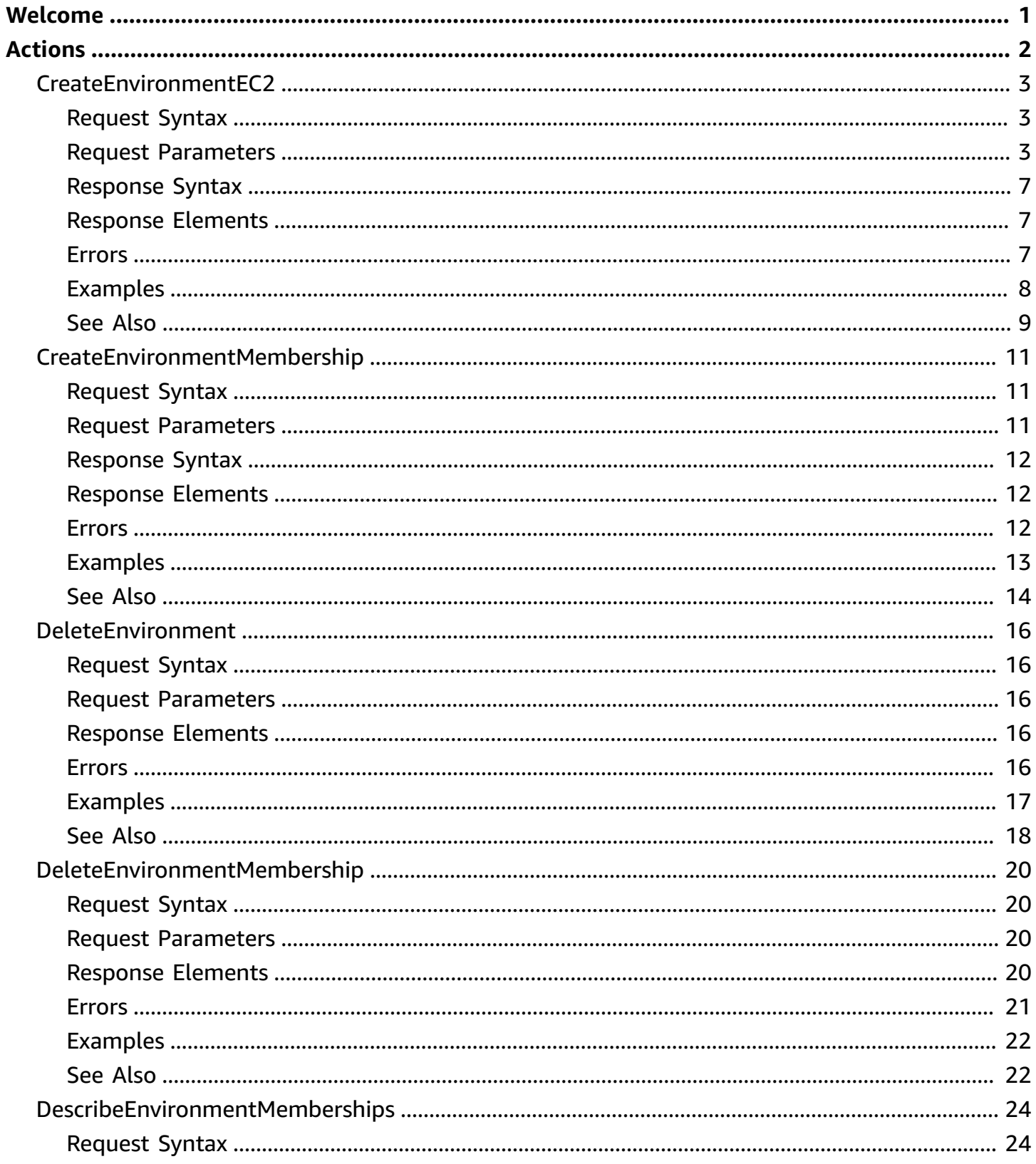

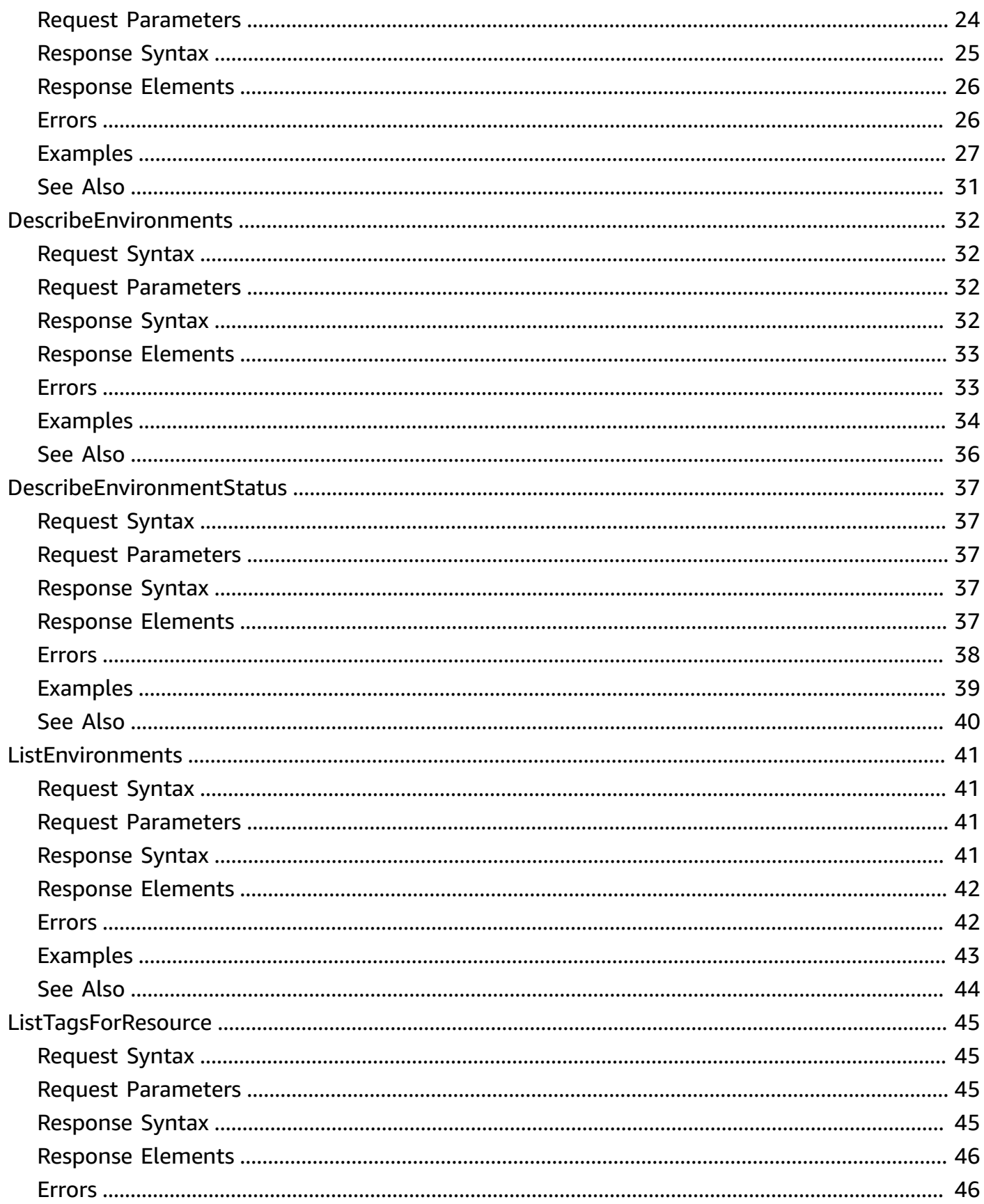

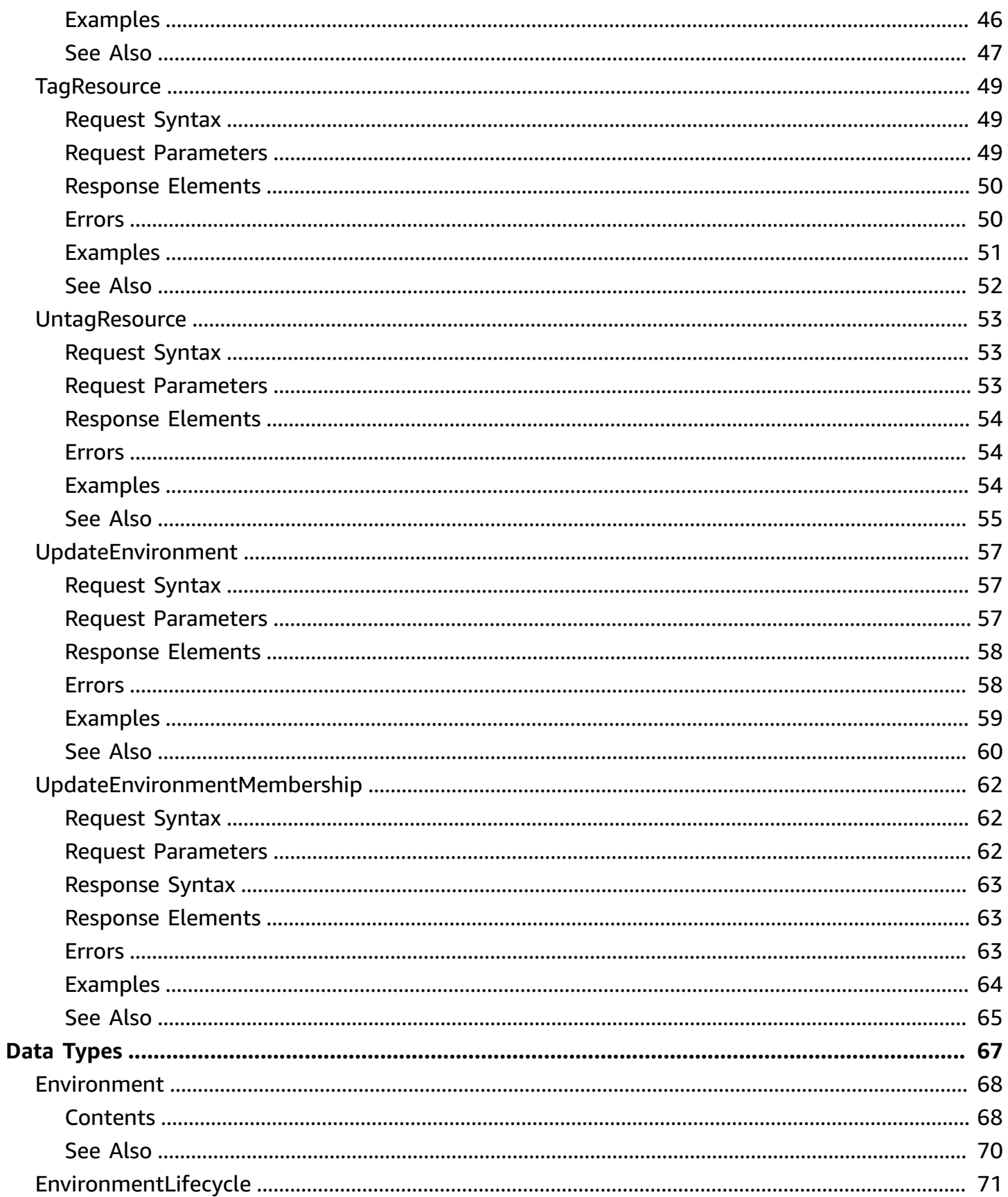

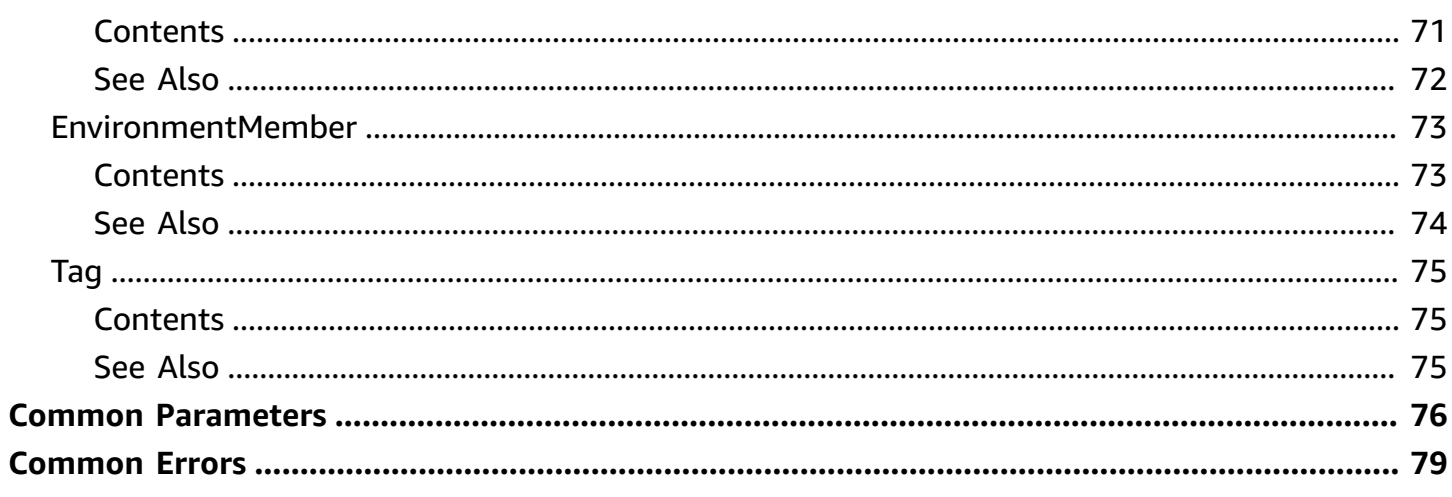

# <span id="page-6-0"></span>**Welcome**

AWS Cloud9 is a collection of tools that you can use to code, build, run, test, debug, and release software in the cloud.

For more information about AWS Cloud9, see the AWS [Cloud9](https://docs.aws.amazon.com/cloud9/latest/user-guide) User Guide.

AWS Cloud9 supports these operations:

- CreateEnvironmentEC2: Creates an AWS Cloud9 development environment, launches an Amazon EC2 instance, and then connects from the instance to the environment.
- CreateEnvironmentMembership: Adds an environment member to an environment.
- DeleteEnvironment: Deletes an environment. If an Amazon EC2 instance is connected to the environment, also terminates the instance.
- DeleteEnvironmentMembership: Deletes an environment member from an environment.
- DescribeEnvironmentMemberships: Gets information about environment members for an environment.
- DescribeEnvironments: Gets information about environments.
- DescribeEnvironmentStatus: Gets status information for an environment.
- ListEnvironments: Gets a list of environment identifiers.
- ListTagsForResource: Gets the tags for an environment.
- TagResource: Adds tags to an environment.
- UntagResource: Removes tags from an environment.
- UpdateEnvironment: Changes the settings of an existing environment.
- UpdateEnvironmentMembership: Changes the settings of an existing environment member for an environment.

This document was last published on July 2, 2024.

# <span id="page-7-0"></span>**Actions**

The following actions are supported:

- [CreateEnvironmentEC2](#page-8-0)
- [CreateEnvironmentMembership](#page-16-0)
- [DeleteEnvironment](#page-21-0)
- [DeleteEnvironmentMembership](#page-25-0)
- [DescribeEnvironmentMemberships](#page-29-0)
- [DescribeEnvironments](#page-37-0)
- [DescribeEnvironmentStatus](#page-42-0)
- [ListEnvironments](#page-46-0)
- [ListTagsForResource](#page-50-0)
- [TagResource](#page-54-0)
- [UntagResource](#page-58-0)
- [UpdateEnvironment](#page-62-0)
- [UpdateEnvironmentMembership](#page-67-0)

# <span id="page-8-0"></span>**CreateEnvironmentEC2**

Creates an AWS Cloud9 development environment, launches an Amazon Elastic Compute Cloud (Amazon EC2) instance, and then connects from the instance to the environment.

# <span id="page-8-1"></span>**Request Syntax**

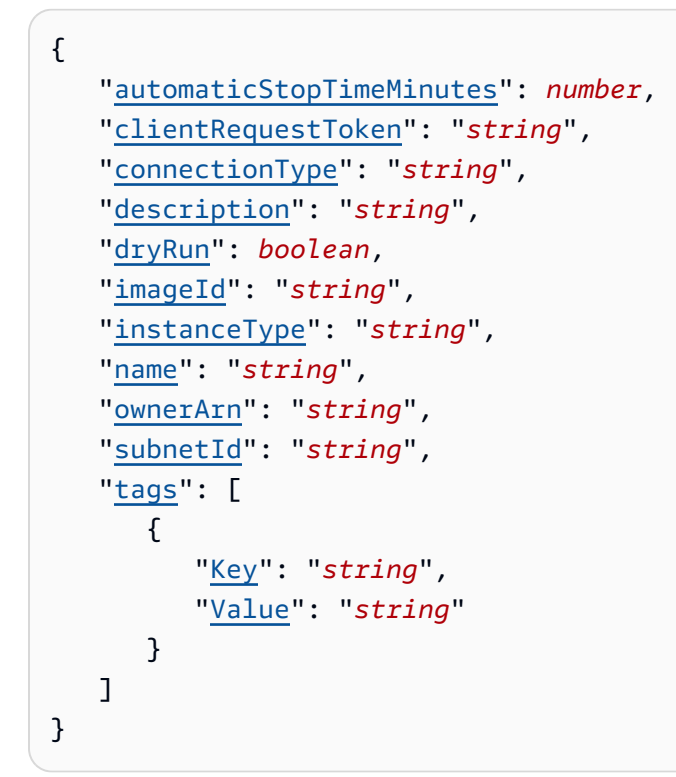

# <span id="page-8-2"></span>**Request Parameters**

For information about the parameters that are common to all actions, see Common [Parameters](#page-81-0).

The request accepts the following data in JSON format.

### <span id="page-8-3"></span>**[automaticStopTimeMinutes](#page-8-1)**

The number of minutes until the running instance is shut down after the environment has last been used.

Type: Integer

Valid Range: Minimum value of 0. Maximum value of 20160.

Required: No

#### <span id="page-9-0"></span>**[clientRequestToken](#page-8-1)**

A unique, case-sensitive string that helps AWS Cloud9 to ensure this operation completes no more than one time.

For more information, see Client [Tokens](https://docs.aws.amazon.com/AWSEC2/latest/APIReference/Run_Instance_Idempotency.html) in the *Amazon EC2 API Reference*.

Type: String

Pattern: [\x20-\x7E]{10,128}

Required: No

#### <span id="page-9-1"></span>**[connectionType](#page-8-1)**

The connection type used for connecting to an Amazon EC2 environment. Valid values are CONNECT\_SSH (default) and CONNECT\_SSM (connected through Amazon EC2 Systems Manager).

For more information, see Accessing [no-ingress](https://docs.aws.amazon.com/cloud9/latest/user-guide/ec2-ssm.html) EC2 instances with Amazon EC2 Systems [Manager](https://docs.aws.amazon.com/cloud9/latest/user-guide/ec2-ssm.html) in the *AWS Cloud9 User Guide*.

Type: String

Valid Values: CONNECT\_SSH | CONNECT\_SSM

Required: No

#### <span id="page-9-2"></span>**[description](#page-8-1)**

The description of the environment to create.

Type: String

Length Constraints: Maximum length of 200.

Required: No

#### <span id="page-9-3"></span>**[dryRun](#page-8-1)**

Checks whether you have the required permissions for the action, without actually making the request, and provides an error response. If you have the required permissions, the error response is DryRunOperation. Otherwise, it is UnauthorizedOperation.

Type: Boolean

Required: No

#### <span id="page-10-0"></span>**[imageId](#page-8-1)**

The identifier for the Amazon Machine Image (AMI) that's used to create the EC2 instance. To choose an AMI for the instance, you must specify a valid AMI alias or a valid Amazon EC2 Systems Manager (SSM) path.

From December 04, 2023, you will be required to include the imageId parameter for the CreateEnvironmentEC2 action. This change will be reflected across all direct methods of communicating with the API, such as AWS SDK, AWS CLI and AWS CloudFormation. This change will only affect direct API consumers, and not AWS Cloud9 console users.

We recommend using Amazon Linux 2023 as the AMI to create your environment as it is fully supported.

Since Ubuntu 18.04 has ended standard support as of May 31, 2023, we recommend you choose Ubuntu 22.04.

#### **AMI aliases**

- Amazon Linux 2: amazonlinux-2-x86\_64
- Amazon Linux 2023 (recommended): amazonlinux-2023-x86\_64
- Ubuntu 18.04: ubuntu-18.04-x86\_64
- Ubuntu 22.04: ubuntu-22.04-x86\_64

#### **SSM paths**

- Amazon Linux 2: resolve:ssm:/aws/service/cloud9/amis/amazonlinux-2-x86\_64
- Amazon Linux 2023 (recommended): resolve:ssm:/aws/service/cloud9/amis/ amazonlinux-2023-x86\_64
- Ubuntu 18.04: resolve:ssm:/aws/service/cloud9/amis/ubuntu-18.04-x86\_64
- Ubuntu 22.04: resolve:ssm:/aws/service/cloud9/amis/ubuntu-22.04-x86\_64

Type: String

Length Constraints: Maximum length of 512.

Required: Yes

#### <span id="page-10-1"></span>**[instanceType](#page-8-1)**

The type of instance to connect to the environment (for example, t2.micro).

#### Type: String

Length Constraints: Minimum length of 5. Maximum length of 20.

```
Pattern: ^[a-z]+[1-9][.][a-z0-9]+$
```
Required: Yes

#### <span id="page-11-0"></span>**[name](#page-8-1)**

The name of the environment to create.

This name is visible to other IAM users in the same AWS account.

Type: String

Length Constraints: Minimum length of 1. Maximum length of 60.

Required: Yes

#### <span id="page-11-1"></span>**[ownerArn](#page-8-1)**

The Amazon Resource Name (ARN) of the environment owner. This ARN can be the ARN of any IAM principal. If this value is not specified, the ARN defaults to this environment's creator.

Type: String

```
Pattern: ^arn:(aws|aws-cn|aws-us-gov|aws-iso|aws-iso-b):(iam|sts)::\d+:
(root|(user\/(\w+=/:,.@-]{1,64}|federated-user\/([\w+=/:,.@-]{2,32}|)assumed-role\/[W+=:, .@-][1, 64\}/[\w+=,.@-][1,64])
```
Required: No

#### <span id="page-11-2"></span>**[subnetId](#page-8-1)**

The ID of the subnet in Amazon VPC that AWS Cloud9 will use to communicate with the Amazon EC2 instance.

Type: String

Length Constraints: Minimum length of 15. Maximum length of 24.

Pattern: ^(subnet-[0-9a-f]{8}|subnet-[0-9a-f]{17})\$

Required: No

#### <span id="page-12-3"></span>**[tags](#page-8-1)**

An array of key-value pairs that will be associated with the new AWS Cloud9 development environment.

Type: Array of [Tag](#page-80-0) objects

Array Members: Minimum number of 0 items. Maximum number of 200 items.

Required: No

### <span id="page-12-0"></span>**Response Syntax**

```
{ 
    "environmentId": "string"
}
```
### <span id="page-12-1"></span>**Response Elements**

If the action is successful, the service sends back an HTTP 200 response.

The following data is returned in JSON format by the service.

#### <span id="page-12-4"></span>**[environmentId](#page-12-0)**

The ID of the environment that was created.

Type: String

Pattern: ^[a-zA-Z0-9]{8,32}\$

### <span id="page-12-2"></span>**Errors**

For information about the errors that are common to all actions, see [Common](#page-84-0) Errors.

#### **BadRequestException**

The target request is invalid.

HTTP Status Code: 400

### **ConflictException**

A conflict occurred.

HTTP Status Code: 400

#### **ForbiddenException**

An access permissions issue occurred.

HTTP Status Code: 400

#### **InternalServerErrorException**

An internal server error occurred.

HTTP Status Code: 500

#### **LimitExceededException**

A service limit was exceeded.

HTTP Status Code: 400

#### **NotFoundException**

The target resource cannot be found.

HTTP Status Code: 400

#### **TooManyRequestsException**

Too many service requests were made over the given time period.

HTTP Status Code: 400

# <span id="page-13-0"></span>**Examples**

### **Example**

The following example creates an AWS Cloud9 development environment with the specified settings.

#### **Sample Request**

POST / HTTP/1.1

```
Host: cloud9.<region>.amazonaws.com
Accept-Encoding: identity
Content-Type: application/x-amz-json-1.1
User-Agent: <UserAgentString>
X-Amz-Date: <Date>
Content-Length: <PayloadSizeBytes>
Authorization: AWS4-HMAC-SHA256 Credential=<Credential>, SignedHeaders=<Headers>,
  Signature=<Signature>
X-Amz-Target: AWSCloud9WorkspaceManagementService.CreateEnvironmentEC2
{ 
   "ownerArn": "arn:aws:iam::123456789012:user/MyDemoUser", 
   "name": "my-demo-environment", 
   "automaticStopTimeMinutes": 60, 
   "description": "This is my demonstration environment.", 
   "instanceType": "t2.micro", 
   "imageId": "resolve:ssm:/aws/service/cloud9/amis/amazonlinux-2023-x86_64", 
   "subnetId": "subnet-6300cd1b"
}
```
#### **Sample Response**

```
HTTP/1.1 200 OK
Date: <Date>
Content-Type: application/x-amz-json-1.1
Content-Length: <PayloadSizeBytes>
x-amzn-RequestId: <RequestId>
Connection: Keep-alive
{ 
   "environmentId": "8d9967e2f0624182b74e7690ad69ebEX"
}
```
### <span id="page-14-0"></span>**See Also**

For more information about using this API in one of the language-specific AWS SDKs, see the following:

- AWS [Command](https://docs.aws.amazon.com/goto/aws-cli/cloud9-2017-09-23/CreateEnvironmentEC2) Line Interface
- [AWS](https://docs.aws.amazon.com/goto/DotNetSDKV3/cloud9-2017-09-23/CreateEnvironmentEC2) SDK for .NET
- [AWS](https://docs.aws.amazon.com/goto/SdkForCpp/cloud9-2017-09-23/CreateEnvironmentEC2) SDK for C++
- [AWS](https://docs.aws.amazon.com/goto/SdkForGoV2/cloud9-2017-09-23/CreateEnvironmentEC2) SDK for Go v2
- [AWS](https://docs.aws.amazon.com/goto/SdkForJavaV2/cloud9-2017-09-23/CreateEnvironmentEC2) SDK for Java V2
- AWS SDK for [JavaScript](https://docs.aws.amazon.com/goto/SdkForJavaScriptV3/cloud9-2017-09-23/CreateEnvironmentEC2) V3
- [AWS](https://docs.aws.amazon.com/goto/SdkForPHPV3/cloud9-2017-09-23/CreateEnvironmentEC2) SDK for PHP V3
- AWS SDK for [Python](https://docs.aws.amazon.com/goto/boto3/cloud9-2017-09-23/CreateEnvironmentEC2)
- AWS SDK for [Ruby](https://docs.aws.amazon.com/goto/SdkForRubyV3/cloud9-2017-09-23/CreateEnvironmentEC2) V3

# <span id="page-16-0"></span>**CreateEnvironmentMembership**

Adds an environment member to an AWS Cloud9 development environment.

# <span id="page-16-1"></span>**Request Syntax**

```
{ 
    "environmentId": "string", 
    "permissions": "string", 
    "userArn": "string"
}
```
## <span id="page-16-2"></span>**Request Parameters**

For information about the parameters that are common to all actions, see Common [Parameters](#page-81-0).

The request accepts the following data in JSON format.

#### <span id="page-16-3"></span>**[environmentId](#page-16-1)**

The ID of the environment that contains the environment member you want to add.

Type: String

```
Pattern: ^[a-zA-Z0-9]{8,32}$
```
Required: Yes

#### <span id="page-16-4"></span>**[permissions](#page-16-1)**

The type of environment member permissions you want to associate with this environment member. Available values include:

- read-only: Has read-only access to the environment.
- read-write: Has read-write access to the environment.

Type: String

Valid Values: read-write | read-only

Required: Yes

#### <span id="page-16-5"></span>**[userArn](#page-16-1)**

The Amazon Resource Name (ARN) of the environment member you want to add.

Type: String

```
Pattern: ^arn:(aws|aws-cn|aws-us-gov|aws-iso|aws-iso-b):(iam|sts)::\d+:
(root|(user\/(w+=/:,.@-[1,64]|federated-user\\/[\w+=/:,.@-[2,32]|assumed-role\/([\w+=:,.@-]{1,64}\/\[\\\w+=,.@-]{1,64})
```
Required: Yes

### <span id="page-17-0"></span>**Response Syntax**

```
{ 
    "membership": { 
       "environmentId": "string", 
        "lastAccess": number, 
        "permissions": "string", 
        "userArn": "string", 
        "userId": "string" 
    }
}
```
### <span id="page-17-1"></span>**Response Elements**

If the action is successful, the service sends back an HTTP 200 response.

The following data is returned in JSON format by the service.

#### <span id="page-17-3"></span>**[membership](#page-17-0)**

Information about the environment member that was added.

Type: [EnvironmentMember](#page-78-0) object

### <span id="page-17-2"></span>**Errors**

For information about the errors that are common to all actions, see [Common](#page-84-0) Errors.

#### **BadRequestException**

The target request is invalid.

HTTP Status Code: 400

### **ConflictException**

A conflict occurred.

HTTP Status Code: 400

#### **ForbiddenException**

An access permissions issue occurred.

HTTP Status Code: 400

#### **InternalServerErrorException**

An internal server error occurred.

HTTP Status Code: 500

#### **LimitExceededException**

A service limit was exceeded.

HTTP Status Code: 400

#### **NotFoundException**

The target resource cannot be found.

HTTP Status Code: 400

#### **TooManyRequestsException**

Too many service requests were made over the given time period.

HTTP Status Code: 400

# <span id="page-18-0"></span>**Examples**

### **Example**

The following example adds the specified environment member to the specified AWS Cloud9 development environment.

#### **Sample Request**

POST / HTTP/1.1

```
Host: cloud9.<region>.amazonaws.com
Accept-Encoding: identity
Content-Type: application/x-amz-json-1.1
X-Amz-Date: <Date>
User-Agent: <UserAgentString>
X-Amz-Target: AWSCloud9WorkspaceManagementService.CreateEnvironmentMembership
Content-Length: <PayloadSizeBytes>
Authorization: AWS4-HMAC-SHA256 Credential=<Credential>, SignedHeaders=<Headers>, 
  Signature=<Signature>
{ 
   "environmentId": "8d9967e2f0624182b74e7690ad69ebEX", 
   "permissions": "read-write", 
   "userArn": "arn:aws:iam::123456789012:user/AnotherDemoUser"
}
```
#### **Sample Response**

```
HTTP/1.1 200 OK
Date: <Date>
Content-Type: application/x-amz-json-1.1
Content-Length: <PayloadSizeBytes>
x-amzn-RequestId: <RequestId>
Connection: Keep-alive
{ 
   "membership": { 
     "environmentId": "8d9967e2f0624182b74e7690ad69ebEX", 
     "permissions": "read-write", 
     "userArn": "arn:aws:iam::123456789012:user/AnotherDemoUser", 
     "userId": "AIDAJ3BA6O2FMJWCWXHEX" 
   }
}
```
### <span id="page-19-0"></span>**See Also**

For more information about using this API in one of the language-specific AWS SDKs, see the following:

- AWS [Command](https://docs.aws.amazon.com/goto/aws-cli/cloud9-2017-09-23/CreateEnvironmentMembership) Line Interface
- [AWS](https://docs.aws.amazon.com/goto/DotNetSDKV3/cloud9-2017-09-23/CreateEnvironmentMembership) SDK for .NET
- [AWS](https://docs.aws.amazon.com/goto/SdkForCpp/cloud9-2017-09-23/CreateEnvironmentMembership) SDK for C++
- [AWS](https://docs.aws.amazon.com/goto/SdkForGoV2/cloud9-2017-09-23/CreateEnvironmentMembership) SDK for Go v2
- [AWS](https://docs.aws.amazon.com/goto/SdkForJavaV2/cloud9-2017-09-23/CreateEnvironmentMembership) SDK for Java V2
- AWS SDK for [JavaScript](https://docs.aws.amazon.com/goto/SdkForJavaScriptV3/cloud9-2017-09-23/CreateEnvironmentMembership) V3
- [AWS](https://docs.aws.amazon.com/goto/SdkForPHPV3/cloud9-2017-09-23/CreateEnvironmentMembership) SDK for PHP V3
- AWS SDK for [Python](https://docs.aws.amazon.com/goto/boto3/cloud9-2017-09-23/CreateEnvironmentMembership)
- AWS SDK for [Ruby](https://docs.aws.amazon.com/goto/SdkForRubyV3/cloud9-2017-09-23/CreateEnvironmentMembership) V3

# <span id="page-21-0"></span>**DeleteEnvironment**

Deletes an AWS Cloud9 development environment. If an Amazon EC2 instance is connected to the environment, also terminates the instance.

# <span id="page-21-1"></span>**Request Syntax**

```
{ 
    "environmentId": "string"
}
```
# <span id="page-21-2"></span>**Request Parameters**

For information about the parameters that are common to all actions, see Common [Parameters](#page-81-0).

The request accepts the following data in JSON format.

### <span id="page-21-5"></span>**[environmentId](#page-21-1)**

The ID of the environment to delete.

Type: String

Pattern: ^[a-zA-Z0-9]{8,32}\$

Required: Yes

## <span id="page-21-3"></span>**Response Elements**

If the action is successful, the service sends back an HTTP 200 response with an empty HTTP body.

## <span id="page-21-4"></span>**Errors**

For information about the errors that are common to all actions, see [Common](#page-84-0) Errors.

### **BadRequestException**

The target request is invalid.

HTTP Status Code: 400

### **ConflictException**

A conflict occurred.

HTTP Status Code: 400

#### **ForbiddenException**

An access permissions issue occurred.

HTTP Status Code: 400

#### **InternalServerErrorException**

An internal server error occurred.

HTTP Status Code: 500

#### **LimitExceededException**

A service limit was exceeded.

HTTP Status Code: 400

#### **NotFoundException**

The target resource cannot be found.

HTTP Status Code: 400

#### **TooManyRequestsException**

Too many service requests were made over the given time period.

HTTP Status Code: 400

## <span id="page-22-0"></span>**Examples**

### **Example**

The following example deletes the specified AWS Cloud9 development environment.

#### **Sample Request**

POST / HTTP/1.1

Host: cloud9.<region>.amazonaws.com Accept-Encoding: identity Authorization: AWS4-HMAC-SHA256 Credential=<Credential>, SignedHeaders=<Headers>, Signature=<Signature> X-Amz-Target: AWSCloud9WorkspaceManagementService.DeleteEnvironment User-Agent: <UserAgentString> X-Amz-Date: <Date> Content-Type: application/x-amz-json-1.1 Content-Length: <PayloadSizeBytes> { "environmentId": "8d9967e2f0624182b74e7690ad69ebEX" }

#### **Sample Response**

```
HTTP/1.1 200 OK
Date: <Date>
Content-Type: application/x-amz-json-1.1
Content-Length: <PayloadSizeBytes>
x-amzn-RequestId: <RequestId>
Connection: Keep-alive
{}
```
## <span id="page-23-0"></span>**See Also**

For more information about using this API in one of the language-specific AWS SDKs, see the following:

- AWS [Command](https://docs.aws.amazon.com/goto/aws-cli/cloud9-2017-09-23/DeleteEnvironment) Line Interface
- [AWS](https://docs.aws.amazon.com/goto/DotNetSDKV3/cloud9-2017-09-23/DeleteEnvironment) SDK for .NET
- [AWS](https://docs.aws.amazon.com/goto/SdkForCpp/cloud9-2017-09-23/DeleteEnvironment) SDK for C++
- [AWS](https://docs.aws.amazon.com/goto/SdkForGoV2/cloud9-2017-09-23/DeleteEnvironment) SDK for Go v2
- [AWS](https://docs.aws.amazon.com/goto/SdkForJavaV2/cloud9-2017-09-23/DeleteEnvironment) SDK for Java V2
- AWS SDK for [JavaScript](https://docs.aws.amazon.com/goto/SdkForJavaScriptV3/cloud9-2017-09-23/DeleteEnvironment) V3
- [AWS](https://docs.aws.amazon.com/goto/SdkForPHPV3/cloud9-2017-09-23/DeleteEnvironment) SDK for PHP V3
- AWS SDK for [Python](https://docs.aws.amazon.com/goto/boto3/cloud9-2017-09-23/DeleteEnvironment)
- AWS SDK for [Ruby](https://docs.aws.amazon.com/goto/SdkForRubyV3/cloud9-2017-09-23/DeleteEnvironment) V3

# <span id="page-25-0"></span>**DeleteEnvironmentMembership**

Deletes an environment member from a development environment.

# <span id="page-25-1"></span>**Request Syntax**

```
{ 
    "environmentId": "string", 
    "userArn": "string"
}
```
# <span id="page-25-2"></span>**Request Parameters**

For information about the parameters that are common to all actions, see Common [Parameters](#page-81-0).

The request accepts the following data in JSON format.

#### <span id="page-25-4"></span>**[environmentId](#page-25-1)**

The ID of the environment to delete the environment member from.

Type: String

Pattern: ^[a-zA-Z0-9]{8,32}\$

Required: Yes

#### <span id="page-25-5"></span>**[userArn](#page-25-1)**

The Amazon Resource Name (ARN) of the environment member to delete from the environment.

Type: String

```
Pattern: ^arn:(aws|aws-cn|aws-us-gov|aws-iso|aws-iso-b):(iam|sts)::\d+:
(root|(user\)/[\\w+=/:,.@-[{1,64}][federated-user\\[\\w+=/:,.@-[{2,32}]]assumed-role\/[\w+=:,.@-]{1,64}\/[\w+=,.@-]{1,64}))$
```
Required: Yes

# <span id="page-25-3"></span>**Response Elements**

If the action is successful, the service sends back an HTTP 200 response with an empty HTTP body.

### <span id="page-26-0"></span>**Errors**

For information about the errors that are common to all actions, see [Common](#page-84-0) Errors.

#### **BadRequestException**

The target request is invalid.

HTTP Status Code: 400

#### **ConflictException**

A conflict occurred.

HTTP Status Code: 400

#### **ForbiddenException**

An access permissions issue occurred.

HTTP Status Code: 400

#### **InternalServerErrorException**

An internal server error occurred.

HTTP Status Code: 500

#### **LimitExceededException**

A service limit was exceeded.

HTTP Status Code: 400

#### **NotFoundException**

The target resource cannot be found.

HTTP Status Code: 400

#### **TooManyRequestsException**

Too many service requests were made over the given time period.

HTTP Status Code: 400

# <span id="page-27-0"></span>**Examples**

### **Example**

The following example deletes the specified environment member from the specified AWS Cloud9 development environment.

### **Sample Request**

```
POST / HTTP/1.1
Host: cloud9.<region>.amazonaws.com
Accept-Encoding: identity
X-Amz-Target: AWSCloud9WorkspaceManagementService.DeleteEnvironmentMembership
User-Agent: <UserAgentString>
Authorization: AWS4-HMAC-SHA256 Credential=<Credential>, SignedHeaders=<Headers>,
 Signature=<Signature>
Content-Type: application/x-amz-json-1.1
X-Amz-Date: <Date>
Content-Length: <PayloadSizeBytes>
{ 
   "userArn": "arn:aws:iam::123456789012:user/AnotherDemoUser", 
   "environmentId": "8d9967e2f0624182b74e7690ad69ebEX"
}
```
### **Sample Response**

```
HTTP/1.1 200 OK
Date: <Date>
Content-Type: application/x-amz-json-1.1
Content-Length: <PayloadSizeBytes>
x-amzn-RequestId: <RequestId>
Connection: Keep-alive
```
{}

# <span id="page-27-1"></span>**See Also**

For more information about using this API in one of the language-specific AWS SDKs, see the following:

• AWS [Command](https://docs.aws.amazon.com/goto/aws-cli/cloud9-2017-09-23/DeleteEnvironmentMembership) Line Interface

- [AWS](https://docs.aws.amazon.com/goto/DotNetSDKV3/cloud9-2017-09-23/DeleteEnvironmentMembership) SDK for .NET
- [AWS](https://docs.aws.amazon.com/goto/SdkForCpp/cloud9-2017-09-23/DeleteEnvironmentMembership) SDK for C++
- [AWS](https://docs.aws.amazon.com/goto/SdkForGoV2/cloud9-2017-09-23/DeleteEnvironmentMembership) SDK for Go v2
- [AWS](https://docs.aws.amazon.com/goto/SdkForJavaV2/cloud9-2017-09-23/DeleteEnvironmentMembership) SDK for Java V2
- AWS SDK for [JavaScript](https://docs.aws.amazon.com/goto/SdkForJavaScriptV3/cloud9-2017-09-23/DeleteEnvironmentMembership) V3
- [AWS](https://docs.aws.amazon.com/goto/SdkForPHPV3/cloud9-2017-09-23/DeleteEnvironmentMembership) SDK for PHP V3
- AWS SDK for [Python](https://docs.aws.amazon.com/goto/boto3/cloud9-2017-09-23/DeleteEnvironmentMembership)
- AWS SDK for [Ruby](https://docs.aws.amazon.com/goto/SdkForRubyV3/cloud9-2017-09-23/DeleteEnvironmentMembership) V3

# <span id="page-29-0"></span>**DescribeEnvironmentMemberships**

Gets information about environment members for an AWS Cloud9 development environment.

# <span id="page-29-1"></span>**Request Syntax**

```
{ 
    "environmentId": "string", 
    "maxResults": number, 
    "nextToken": "string", 
    "permissions": [ "string" ], 
    "userArn": "string"
}
```
# <span id="page-29-2"></span>**Request Parameters**

For information about the parameters that are common to all actions, see Common [Parameters](#page-81-0).

The request accepts the following data in JSON format.

#### <span id="page-29-3"></span>**[environmentId](#page-29-1)**

The ID of the environment to get environment member information about.

Type: String

Pattern: ^[a-zA-Z0-9]{8,32}\$

Required: No

#### <span id="page-29-4"></span>**[maxResults](#page-29-1)**

The maximum number of environment members to get information about.

Type: Integer

Valid Range: Minimum value of 0. Maximum value of 25.

Required: No

#### <span id="page-29-5"></span>**[nextToken](#page-29-1)**

During a previous call, if there are more than 25 items in the list, only the first 25 items are returned, along with a unique string called a *next token*. To get the next batch of items in the list, call this operation again, adding the next token to the call. To get all of the items in the list, keep calling this operation with each subsequent next token that is returned, until no more next tokens are returned.

Type: String

Required: No

#### <span id="page-30-1"></span>**[permissions](#page-29-1)**

The type of environment member permissions to get information about. Available values include:

- owner: Owns the environment.
- read-only: Has read-only access to the environment.
- read-write: Has read-write access to the environment.

If no value is specified, information about all environment members are returned.

Type: Array of strings

```
Valid Values: owner | read-write | read-only
```
Required: No

#### <span id="page-30-2"></span>**[userArn](#page-29-1)**

The Amazon Resource Name (ARN) of an individual environment member to get information about. If no value is specified, information about all environment members are returned.

Type: String

```
Pattern: ^arn:(aws|aws-cn|aws-us-gov|aws-iso|aws-iso-b):(iam|sts)::\d+:
(root|(user\/(w+=/:,.@-[1,64]|federated-user\\/[\w+=/:,.@-[2,32]|assumed-role\/[W+=:, .@-][1, 64\}/[\w+=,.@-][1,64])
```
Required: No

## <span id="page-30-0"></span>**Response Syntax**

```
{ 
     "memberships": [ 
         {
```

```
 "environmentId": "string", 
           "lastAccess": number, 
           "permissions": "string", 
           "userArn": "string", 
           "userId": "string" 
        } 
    ], 
    "nextToken": "string"
}
```
## <span id="page-31-0"></span>**Response Elements**

If the action is successful, the service sends back an HTTP 200 response.

The following data is returned in JSON format by the service.

#### <span id="page-31-2"></span>**[memberships](#page-30-0)**

Information about the environment members for the environment.

Type: Array of [EnvironmentMember](#page-78-0) objects

#### <span id="page-31-3"></span>**[nextToken](#page-30-0)**

If there are more than 25 items in the list, only the first 25 items are returned, along with a unique string called a *next token*. To get the next batch of items in the list, call this operation again, adding the next token to the call.

Type: String

### <span id="page-31-1"></span>**Errors**

For information about the errors that are common to all actions, see [Common](#page-84-0) Errors.

#### **BadRequestException**

The target request is invalid.

HTTP Status Code: 400

#### **ConflictException**

A conflict occurred.

HTTP Status Code: 400

#### **ForbiddenException**

An access permissions issue occurred.

HTTP Status Code: 400

#### **InternalServerErrorException**

An internal server error occurred.

HTTP Status Code: 500

#### **LimitExceededException**

A service limit was exceeded.

HTTP Status Code: 400

#### **NotFoundException**

The target resource cannot be found.

HTTP Status Code: 400

#### **TooManyRequestsException**

Too many service requests were made over the given time period.

HTTP Status Code: 400

### <span id="page-32-0"></span>**Examples**

### **Get environment members for a development environment**

The following example gets information about all of the environment members for the specified AWS Cloud9 development environment.

#### **Sample Request**

```
POST / HTTP/1.1
Host: cloud9.<region>.amazonaws.com
Accept-Encoding: identity
Content-Type: application/x-amz-json-1.1
User-Agent: <UserAgentString>
X-Amz-Date: <Date>
```

```
X-Amz-Target: AWSCloud9WorkspaceManagementService.DescribeEnvironmentMemberships
Authorization: AWS4-HMAC-SHA256 Credential=<Credential>, SignedHeaders=<Headers>, 
  Signature=<Signature> 
Content-Length: <PayloadSizeBytes>
{ 
   "permissions": [ 
     "owner" 
   ], 
   "environmentId": "9999aaaa9999aaaa9999aaaa9999aaaa"
}
```
#### **Sample Response**

```
HTTP/1.1 200 OK
Date: <Date>
Content-Type: application/x-amz-json-1.1
Content-Length: <PayloadSizeBytes>
x-amzn-RequestId: <RequestId>
Connection: Keep-alive
{ 
   "memberships": [ 
     { 
      "environmentId": "9999aaaa9999aaaa9999aaaa9999aaaa",
       "permissions": "owner", 
       "userArn": "arn:aws:iam::123456789012:user/MyDemoUser", 
       "userId": "ABCDEFGHIJKLMNOPQRSTU" 
     } 
   ]
}
```
### **Get the owner of a development environment**

The following example gets information about the owner of the specified AWS Cloud9 development environment.

#### **Sample Request**

```
POST / HTTP/1.1
Host: cloud9.<region>.amazonaws.com
Accept-Encoding: identity
Content-Type: application/x-amz-json-1.1
```

```
X-Amz-Target: AWSCloud9WorkspaceManagementService.DescribeEnvironmentMemberships
X-Amz-Date: <Date>
Authorization: AWS4-HMAC-SHA256 Credential=<Credential>, SignedHeaders=<Headers>, 
  Signature=<Signature> 
Content-Length: <PayloadSizeBytes>
User-Agent: <UserAgentString>
{ 
   "userArn": "arn:aws:iam::123456789012:user/MyDemoUser"
}
```
#### **Sample Response**

```
HTTP/1.1 200 OK
Date: <Date>
Content-Type: application/x-amz-json-1.1
Content-Length: <PayloadSizeBytes>
x-amzn-RequestId: <RequestId>
Connection: Keep-alive
{ 
   "memberships": [ 
     { 
      "environmentId": "9999aaaa9999aaaa9999aaaa9999aaaa",
       "lastAccess": 1.516403173E9, 
       "permissions": "owner", 
       "userArn": "arn:aws:iam::123456789012:user/MyDemoUser", 
      "userId": "XXXXXXXXXXXXXXXXXXXX
     }, 
     { 
       "environmentId": "9999aaaa9999aaaa9999aaaa9999aaaa", 
       "lastAccess": 1.516405159E9, 
       "permissions": "owner", 
       "userArn": "arn:aws:iam::123456789012:user/MyDemoUser", 
       "userId": "ABCDEFGHIJKLMNOPQRSTUV" 
     } 
   ]
}
```
### **Get Development Environment Memberships for a User**

The following example gets AWS Cloud9 development environment membership information for the specified user.

#### **Sample Request**

```
POST / HTTP/1.1
Host: cloud9.<region>.amazonaws.com
Accept-Encoding: identity
Content-Type: application/x-amz-json-1.1
X-Amz-Target: AWSCloud9WorkspaceManagementService.DescribeEnvironmentMemberships
X-Amz-Date: <Date>
Authorization: AWS4-HMAC-SHA256 Credential=<Credential>, SignedHeaders=<Headers>, 
 Signature=<Signature> 
Content-Length: <PayloadSizeBytes>
User-Agent: <UserAgentString>
{ 
   "userArn": "arn:aws:iam::123456789012:user/MyDemoUser"
}
```
#### **Sample Response**

```
HTTP/1.1 200 OK
Date: <Date>
Content-Type: application/x-amz-json-1.1
Content-Length: <PayloadSizeBytes>
x-amzn-RequestId: <RequestId>
Connection: Keep-alive
{ 
   "memberships": [ 
     { 
       "environmentId": "9999aaaa9999aaaa9999aaaa9999aaaa", 
       "lastAccess": 1.516403173E9, 
       "permissions": "owner", 
       "userArn": "arn:aws:iam::123456789012:user/MyDemoUser", 
      "userId": "XXXXXXXXXXXXXXXXXXX
     }, 
     { 
       "environmentId": "9999aaaa9999aaaa9999aaaa9999aaaa", 
       "lastAccess": 1.516405159E9, 
       "permissions": "owner", 
       "userArn": "arn:aws:iam::123456789012:user/MyDemoUser", 
       "userId": "ABCDEFGHIJKLMNOPQRSTUV" 
     } 
   ]
```
}

## **See Also**

- AWS [Command](https://docs.aws.amazon.com/goto/aws-cli/cloud9-2017-09-23/DescribeEnvironmentMemberships) Line Interface
- [AWS](https://docs.aws.amazon.com/goto/DotNetSDKV3/cloud9-2017-09-23/DescribeEnvironmentMemberships) SDK for .NET
- [AWS](https://docs.aws.amazon.com/goto/SdkForCpp/cloud9-2017-09-23/DescribeEnvironmentMemberships) SDK for C++
- [AWS](https://docs.aws.amazon.com/goto/SdkForGoV2/cloud9-2017-09-23/DescribeEnvironmentMemberships) SDK for Go v2
- [AWS](https://docs.aws.amazon.com/goto/SdkForJavaV2/cloud9-2017-09-23/DescribeEnvironmentMemberships) SDK for Java V2
- AWS SDK for [JavaScript](https://docs.aws.amazon.com/goto/SdkForJavaScriptV3/cloud9-2017-09-23/DescribeEnvironmentMemberships) V3
- [AWS](https://docs.aws.amazon.com/goto/SdkForPHPV3/cloud9-2017-09-23/DescribeEnvironmentMemberships) SDK for PHP V3
- AWS SDK for [Python](https://docs.aws.amazon.com/goto/boto3/cloud9-2017-09-23/DescribeEnvironmentMemberships)
- AWS SDK for [Ruby](https://docs.aws.amazon.com/goto/SdkForRubyV3/cloud9-2017-09-23/DescribeEnvironmentMemberships) V3

# **DescribeEnvironments**

Gets information about AWS Cloud9 development environments.

## <span id="page-37-1"></span>**Request Syntax**

```
{ 
    "environmentIds": [ "string" ]
}
```
## **Request Parameters**

For information about the parameters that are common to all actions, see Common [Parameters](#page-81-0).

The request accepts the following data in JSON format.

### <span id="page-37-0"></span>**[environmentIds](#page-37-1)**

The IDs of individual environments to get information about.

Type: Array of strings

Array Members: Minimum number of 1 item. Maximum number of 25 items.

Pattern: ^[a-zA-Z0-9]{8,32}\$

Required: Yes

### <span id="page-37-2"></span>**Response Syntax**

```
{ 
    "environments": [ 
       { 
           "arn": "string", 
           "connectionType": "string", 
           "description": "string", 
           "id": "string", 
           "lifecycle": { 
              "failureResource": "string", 
              "reason": "string",
```

```
 "status": "string" 
           }, 
           "managedCredentialsStatus": "string", 
           "name": "string", 
           "ownerArn": "string", 
           "type": "string" 
        } 
    ]
}
```
### **Response Elements**

If the action is successful, the service sends back an HTTP 200 response.

The following data is returned in JSON format by the service.

### <span id="page-38-0"></span>**[environments](#page-37-2)**

Information about the environments that are returned.

Type: Array of [Environment](#page-73-4) objects

### **Errors**

For information about the errors that are common to all actions, see [Common](#page-84-0) Errors.

### **BadRequestException**

The target request is invalid.

HTTP Status Code: 400

### **ConflictException**

A conflict occurred.

HTTP Status Code: 400

### **ForbiddenException**

An access permissions issue occurred.

HTTP Status Code: 400

#### **InternalServerErrorException**

An internal server error occurred.

HTTP Status Code: 500

#### **LimitExceededException**

A service limit was exceeded.

HTTP Status Code: 400

#### **NotFoundException**

The target resource cannot be found.

HTTP Status Code: 400

#### **TooManyRequestsException**

Too many service requests were made over the given time period.

HTTP Status Code: 400

### **Examples**

### **Example**

The following example gets information about the specified AWS Cloud9 development environments.

#### **Sample Request**

```
POST / HTTP/1.1
Host: cloud9.<region>.amazonaws.com
Accept-Encoding: identity
X-Amz-Date: <Date>
Content-Length: <PayloadSizeBytes>
Authorization: AWS4-HMAC-SHA256 Credential=<Credential>, SignedHeaders=<Headers>, 
  Signature=<Signature> 
Content-Length: <PayloadSizeBytes>
Content-Type: application/x-amz-json-1.1
X-Amz-Target: AWSCloud9WorkspaceManagementService.DescribeEnvironments
User-Agent: <UserAgentString>
```

```
{ 
   "environmentIds": [ 
     "8d9967e2f0624182b74e7690ad69ebEX", 
     "349c86d4579e4e7298d500ff57a6b2EX" 
   ]
}
```
### **Sample Response**

```
HTTP/1.1 200 OK
Date: <Date>
Content-Type: application/x-amz-json-1.1
Content-Length: <PayloadSizeBytes>
x-amzn-RequestId: <RequestId>
Connection: Keep-alive
{ 
   "environments": [ 
     { 
       "arn": "arn:aws:cloud9:eu-
west-1:123456789012:environment:8d9967e2f0624182b74e7690ad69ebEX", 
       "description": "foo", 
       "id": "8d9967e2f0624182b74e7690ad69ebEX", 
       "lifecycle": { 
         "reasonCode": "CREATE_SUCCESS", 
         "status": "CREATED" 
       }, 
       "managedCredentialsStatus": "DISABLED_BY_COLLABORATOR", 
       "name": "foo", 
       "ownerArn": "arn:aws:iam::123456789012:user/MyDemoUser", 
       "type": "ec2" 
     }, 
     { 
       "arn": "arn:aws:cloud9:eu-
west-1:123456789012:environment:349c86d4579e4e7298d500ff57a6b2EX", 
       "description": "", 
       "id": "349c86d4579e4e7298d500ff57a6b2EX", 
       "lifecycle": { 
         "reasonCode": "CREATE_SUCCESS", 
         "status": "CREATED" 
       }, 
       "name": "TestEnv",
```

```
 "ownerArn": "arn:aws:iam::123456789012:user/MyDemoUser", 
       "managedCredentialsStatus": "ENABLED_BY_OWNER", 
       "type": "ec2" 
     } 
   ]
}
```
## **See Also**

- AWS [Command](https://docs.aws.amazon.com/goto/aws-cli/cloud9-2017-09-23/DescribeEnvironments) Line Interface
- [AWS](https://docs.aws.amazon.com/goto/DotNetSDKV3/cloud9-2017-09-23/DescribeEnvironments) SDK for .NET
- [AWS](https://docs.aws.amazon.com/goto/SdkForCpp/cloud9-2017-09-23/DescribeEnvironments) SDK for C++
- [AWS](https://docs.aws.amazon.com/goto/SdkForGoV2/cloud9-2017-09-23/DescribeEnvironments) SDK for Go v2
- [AWS](https://docs.aws.amazon.com/goto/SdkForJavaV2/cloud9-2017-09-23/DescribeEnvironments) SDK for Java V2
- AWS SDK for [JavaScript](https://docs.aws.amazon.com/goto/SdkForJavaScriptV3/cloud9-2017-09-23/DescribeEnvironments) V3
- [AWS](https://docs.aws.amazon.com/goto/SdkForPHPV3/cloud9-2017-09-23/DescribeEnvironments) SDK for PHP V3
- AWS SDK for [Python](https://docs.aws.amazon.com/goto/boto3/cloud9-2017-09-23/DescribeEnvironments)
- AWS SDK for [Ruby](https://docs.aws.amazon.com/goto/SdkForRubyV3/cloud9-2017-09-23/DescribeEnvironments) V3

# **DescribeEnvironmentStatus**

Gets status information for an AWS Cloud9 development environment.

## <span id="page-42-1"></span>**Request Syntax**

```
{ 
    "environmentId": "string"
}
```
## **Request Parameters**

For information about the parameters that are common to all actions, see Common [Parameters](#page-81-0).

The request accepts the following data in JSON format.

### <span id="page-42-0"></span>**[environmentId](#page-42-1)**

The ID of the environment to get status information about.

Type: String

```
Pattern: ^[a-zA-Z0-9]{8,32}$
```
Required: Yes

## <span id="page-42-2"></span>**Response Syntax**

```
{ 
    "message": "string", 
    "status": "string"
}
```
## **Response Elements**

If the action is successful, the service sends back an HTTP 200 response.

The following data is returned in JSON format by the service.

#### <span id="page-43-0"></span>**[message](#page-42-2)**

Any informational message about the status of the environment.

Type: String

### <span id="page-43-1"></span>**[status](#page-42-2)**

The status of the environment. Available values include:

- connecting: The environment is connecting.
- creating: The environment is being created.
- deleting: The environment is being deleted.
- error: The environment is in an error state.
- ready: The environment is ready.
- stopped: The environment is stopped.
- stopping: The environment is stopping.

Type: String

Valid Values: error | creating | connecting | ready | stopping | stopped | deleting

### **Errors**

For information about the errors that are common to all actions, see [Common](#page-84-0) Errors.

### **BadRequestException**

The target request is invalid.

HTTP Status Code: 400

### **ConflictException**

A conflict occurred.

HTTP Status Code: 400

### **ForbiddenException**

An access permissions issue occurred.

HTTP Status Code: 400

### **InternalServerErrorException**

An internal server error occurred.

HTTP Status Code: 500

### **LimitExceededException**

A service limit was exceeded.

HTTP Status Code: 400

#### **NotFoundException**

The target resource cannot be found.

HTTP Status Code: 400

#### **TooManyRequestsException**

Too many service requests were made over the given time period.

HTTP Status Code: 400

### **Examples**

### **Example**

The following example gets status information about the specified AWS Cloud9 development environment.

### **Sample Request**

```
POST / HTTP/1.1
Host: cloud9.<region>.amazonaws.com
Accept-Encoding: identity
X-Amz-Date: <Date>
X-Amz-Target: AWSCloud9WorkspaceManagementService.DescribeEnvironmentStatus
User-Agent: <UserAgentString>
Authorization: AWS4-HMAC-SHA256 Credential=<Credential>, SignedHeaders=<Headers>, 
 Signature=<Signature> 
Content-Length: <PayloadSizeBytes>
Content-Type: application/x-amz-json-1.1
```

```
{ 
   "environmentId": "8d9967e2f0624182b74e7690ad69ebEX"
}
```
### **Sample Response**

```
HTTP/1.1 200 OK
Date: <Date>
Content-Type: application/x-amz-json-1.1
Content-Length: <PayloadSizeBytes>
x-amzn-RequestId: <RequestId>
Connection: Keep-alive
{ 
   "message": "Environment is ready to use", 
   "status": "ready"
}
```
## **See Also**

- AWS [Command](https://docs.aws.amazon.com/goto/aws-cli/cloud9-2017-09-23/DescribeEnvironmentStatus) Line Interface
- [AWS](https://docs.aws.amazon.com/goto/DotNetSDKV3/cloud9-2017-09-23/DescribeEnvironmentStatus) SDK for .NET
- [AWS](https://docs.aws.amazon.com/goto/SdkForCpp/cloud9-2017-09-23/DescribeEnvironmentStatus) SDK for C++
- [AWS](https://docs.aws.amazon.com/goto/SdkForGoV2/cloud9-2017-09-23/DescribeEnvironmentStatus) SDK for Go v2
- [AWS](https://docs.aws.amazon.com/goto/SdkForJavaV2/cloud9-2017-09-23/DescribeEnvironmentStatus) SDK for Java V2
- AWS SDK for [JavaScript](https://docs.aws.amazon.com/goto/SdkForJavaScriptV3/cloud9-2017-09-23/DescribeEnvironmentStatus) V3
- [AWS](https://docs.aws.amazon.com/goto/SdkForPHPV3/cloud9-2017-09-23/DescribeEnvironmentStatus) SDK for PHP V3
- AWS SDK for [Python](https://docs.aws.amazon.com/goto/boto3/cloud9-2017-09-23/DescribeEnvironmentStatus)
- AWS SDK for [Ruby](https://docs.aws.amazon.com/goto/SdkForRubyV3/cloud9-2017-09-23/DescribeEnvironmentStatus) V3

# **ListEnvironments**

Gets a list of AWS Cloud9 development environment identifiers.

## <span id="page-46-2"></span>**Request Syntax**

```
{ 
    "maxResults": number, 
    "nextToken": "string"
}
```
## **Request Parameters**

For information about the parameters that are common to all actions, see Common [Parameters](#page-81-0).

The request accepts the following data in JSON format.

### <span id="page-46-0"></span>**[maxResults](#page-46-2)**

The maximum number of environments to get identifiers for.

Type: Integer

Valid Range: Minimum value of 0. Maximum value of 25.

Required: No

### <span id="page-46-1"></span>**[nextToken](#page-46-2)**

During a previous call, if there are more than 25 items in the list, only the first 25 items are returned, along with a unique string called a *next token*. To get the next batch of items in the list, call this operation again, adding the next token to the call. To get all of the items in the list, keep calling this operation with each subsequent next token that is returned, until no more next tokens are returned.

Type: String

Required: No

## <span id="page-46-3"></span>**Response Syntax**

{

}

```
 "environmentIds": [ "string" ], 
 "nextToken": "string"
```
## **Response Elements**

If the action is successful, the service sends back an HTTP 200 response.

The following data is returned in JSON format by the service.

### <span id="page-47-0"></span>**[environmentIds](#page-46-3)**

The list of environment identifiers.

Type: Array of strings

Pattern: ^[a-zA-Z0-9]{8,32}\$

### <span id="page-47-1"></span>**[nextToken](#page-46-3)**

If there are more than 25 items in the list, only the first 25 items are returned, along with a unique string called a *next token*. To get the next batch of items in the list, call this operation again, adding the next token to the call.

Type: String

### **Errors**

For information about the errors that are common to all actions, see [Common](#page-84-0) Errors.

### **BadRequestException**

The target request is invalid.

HTTP Status Code: 400

### **ConflictException**

A conflict occurred.

HTTP Status Code: 400

### **ForbiddenException**

An access permissions issue occurred.

HTTP Status Code: 400

### **InternalServerErrorException**

An internal server error occurred.

HTTP Status Code: 500

### **LimitExceededException**

A service limit was exceeded.

HTTP Status Code: 400

### **NotFoundException**

The target resource cannot be found.

HTTP Status Code: 400

### **TooManyRequestsException**

Too many service requests were made over the given time period.

HTTP Status Code: 400

### **Examples**

### **Example**

The following example gets the IDs of available AWS Cloud9 development environments.

### **Sample Request**

```
POST / HTTP/1.1
Host: cloud9.<region>.amazonaws.com
Accept-Encoding: identity
X-Amz-Target: AWSCloud9WorkspaceManagementService.ListEnvironments
Authorization: AWS4-HMAC-SHA256 Credential=<Credential>, SignedHeaders=<Headers>, 
  Signature=<Signature>
X-Amz-Date: <Date>
User-Agent: <UserAgentString>
Content-Type: application/x-amz-json-1.1
Content-Length: <PayloadSizeBytes>
```
{}

### **Sample Response**

```
HTTP/1.1 200 OK
Date: <Date>
Content-Type: application/x-amz-json-1.1
Content-Length: <PayloadSizeBytes>
x-amzn-RequestId: <RequestId>
Connection: Keep-alive
{ 
   "environmentIds": [ 
     "349c86d4579e4e7298d500ff57a6b2EX", 
     "45a3da47af0840f2b0c0824f5ee232EX" 
   ]
}
```
## **See Also**

- AWS [Command](https://docs.aws.amazon.com/goto/aws-cli/cloud9-2017-09-23/ListEnvironments) Line Interface
- [AWS](https://docs.aws.amazon.com/goto/DotNetSDKV3/cloud9-2017-09-23/ListEnvironments) SDK for .NET
- [AWS](https://docs.aws.amazon.com/goto/SdkForCpp/cloud9-2017-09-23/ListEnvironments) SDK for C++
- [AWS](https://docs.aws.amazon.com/goto/SdkForGoV2/cloud9-2017-09-23/ListEnvironments) SDK for Go v2
- [AWS](https://docs.aws.amazon.com/goto/SdkForJavaV2/cloud9-2017-09-23/ListEnvironments) SDK for Java V2
- AWS SDK for [JavaScript](https://docs.aws.amazon.com/goto/SdkForJavaScriptV3/cloud9-2017-09-23/ListEnvironments) V3
- [AWS](https://docs.aws.amazon.com/goto/SdkForPHPV3/cloud9-2017-09-23/ListEnvironments) SDK for PHP V3
- AWS SDK for [Python](https://docs.aws.amazon.com/goto/boto3/cloud9-2017-09-23/ListEnvironments)
- AWS SDK for [Ruby](https://docs.aws.amazon.com/goto/SdkForRubyV3/cloud9-2017-09-23/ListEnvironments) V3

# **ListTagsForResource**

<span id="page-50-1"></span>Gets a list of the tags associated with an AWS Cloud9 development environment.

## **Request Syntax**

```
{ 
    "ResourceARN": "string"
}
```
## **Request Parameters**

For information about the parameters that are common to all actions, see Common [Parameters](#page-81-0).

The request accepts the following data in JSON format.

### <span id="page-50-0"></span>**[ResourceARN](#page-50-1)**

The Amazon Resource Name (ARN) of the AWS Cloud9 development environment to get the tags for.

Type: String

```
Pattern: arn:(aws|aws-cn|aws-us-gov|aws-iso|aws-iso-b):cloud9:([a-z]{2}-[a-
z]+-\d{1}):[0-9]{12}:environment:[a-zA-Z0-9]{8,32}
```
Required: Yes

## <span id="page-50-2"></span>**Response Syntax**

```
{ 
     "Tags": [ 
         { 
             "Key": "string", 
             "Value": "string" 
         } 
     ]
}
```
## **Response Elements**

If the action is successful, the service sends back an HTTP 200 response.

The following data is returned in JSON format by the service.

### <span id="page-51-0"></span>**[Tags](#page-50-2)**

The list of tags associated with the AWS Cloud9 development environment.

Type: Array of [Tag](#page-80-2) objects

Array Members: Minimum number of 0 items. Maximum number of 200 items.

### **Errors**

For information about the errors that are common to all actions, see [Common](#page-84-0) Errors.

### **BadRequestException**

The target request is invalid.

HTTP Status Code: 400

### **InternalServerErrorException**

An internal server error occurred.

HTTP Status Code: 500

### **NotFoundException**

The target resource cannot be found.

HTTP Status Code: 400

### **Examples**

### **Example**

The following example shows now to get a list of the tags that are associated with an AWS Cloud9 development environment.

### **Sample Request**

```
POST / HTTP/1.1
Host: cloud9.<region>.amazonaws.com
Accept-Encoding: identity
Content-Type: application/x-amz-json-1.1
X-Amz-Date: <Date>
User-Agent: <UserAgentString>
X-Amz-Target: AWSCloud9WorkspaceManagementService.ListTagsForResource
Content-Length: <PayloadSizeBytes>
Authorization: AWS4-HMAC-SHA256 Credential=<Credential>, SignedHeaders=<Headers>, 
  Signature=<Signature>
{ 
   "ResourceARN": "arn:aws:cloud9:eu-
west-1:123456789012:environment:8d9967e2f0624182b74e7690ad69ebEX",
}
```
### **Sample Response**

```
HTTP/1.1 200 OK
Date: <Date>
Content-Type: application/x-amz-json-1.1
Content-Length: <PayloadSizeBytes>
x-amzn-RequestId: <RequestId>
Connection: Keep-alive
{ 
   "Tags": [ 
     { 
       "Key": "key", 
       "Value": "orange" 
     } 
   ]
}
```
## **See Also**

For more information about using this API in one of the language-specific AWS SDKs, see the following:

• AWS [Command](https://docs.aws.amazon.com/goto/aws-cli/cloud9-2017-09-23/ListTagsForResource) Line Interface

- [AWS](https://docs.aws.amazon.com/goto/DotNetSDKV3/cloud9-2017-09-23/ListTagsForResource) SDK for .NET
- [AWS](https://docs.aws.amazon.com/goto/SdkForCpp/cloud9-2017-09-23/ListTagsForResource) SDK for C++
- [AWS](https://docs.aws.amazon.com/goto/SdkForGoV2/cloud9-2017-09-23/ListTagsForResource) SDK for Go v2
- [AWS](https://docs.aws.amazon.com/goto/SdkForJavaV2/cloud9-2017-09-23/ListTagsForResource) SDK for Java V2
- AWS SDK for [JavaScript](https://docs.aws.amazon.com/goto/SdkForJavaScriptV3/cloud9-2017-09-23/ListTagsForResource) V3
- [AWS](https://docs.aws.amazon.com/goto/SdkForPHPV3/cloud9-2017-09-23/ListTagsForResource) SDK for PHP V3
- AWS SDK for [Python](https://docs.aws.amazon.com/goto/boto3/cloud9-2017-09-23/ListTagsForResource)
- AWS SDK for [Ruby](https://docs.aws.amazon.com/goto/SdkForRubyV3/cloud9-2017-09-23/ListTagsForResource) V3

# **TagResource**

Adds tags to an AWS Cloud9 development environment.

### **Important**

Tags that you add to an AWS Cloud9 environment by using this method will NOT be automatically propagated to underlying resources.

# <span id="page-54-1"></span>**Request Syntax**

```
{ 
     "ResourceARN": "string", 
     "Tags": [ 
        { 
            "Key": "string", 
            "Value": "string" 
        } 
    ]
}
```
## **Request Parameters**

For information about the parameters that are common to all actions, see Common [Parameters](#page-81-0).

The request accepts the following data in JSON format.

### <span id="page-54-0"></span>**[ResourceARN](#page-54-1)**

The Amazon Resource Name (ARN) of the AWS Cloud9 development environment to add tags to.

Type: String

```
Pattern: arn:(aws|aws-cn|aws-us-gov|aws-iso|aws-iso-b):cloud9:([a-z]{2}-[a-
z]+-\d{1}):[0-9]{12}:environment:[a-zA-Z0-9]{8,32}
```
Required: Yes

### <span id="page-55-0"></span>**[Tags](#page-54-1)**

The list of tags to add to the given AWS Cloud9 development environment.

Type: Array of [Tag](#page-80-2) objects

Array Members: Minimum number of 0 items. Maximum number of 200 items.

Required: Yes

### **Response Elements**

If the action is successful, the service sends back an HTTP 200 response with an empty HTTP body.

### **Errors**

For information about the errors that are common to all actions, see [Common](#page-84-0) Errors.

### **BadRequestException**

The target request is invalid.

HTTP Status Code: 400

### **ConcurrentAccessException**

A concurrent access issue occurred.

HTTP Status Code: 400

### **InternalServerErrorException**

An internal server error occurred.

HTTP Status Code: 500

### **NotFoundException**

The target resource cannot be found.

HTTP Status Code: 400

## **Examples**

### **Example**

The following example shows how to add tags to an AWS Cloud9 development environment.

### **Sample Request**

```
POST / HTTP/1.1
Host: cloud9.<region>.amazonaws.com
Accept-Encoding: identity
Content-Type: application/x-amz-json-1.1
X-Amz-Date: <Date>
User-Agent: <UserAgentString>
X-Amz-Target: AWSCloud9WorkspaceManagementService.TagResource
Content-Length: <PayloadSizeBytes>
Authorization: AWS4-HMAC-SHA256 Credential=<Credential>, SignedHeaders=<Headers>,
  Signature=<Signature> 
{ 
   "ResourceARN": "arn:aws:cloud9:eu-
west-1:123456789012:environment:8d9967e2f0624182b74e7690ad69ebEX", 
   "Tags": [ 
     { 
       "Key": "key", 
       "Value": "orange" 
     } 
   ]
}
```
### **Sample Response**

```
HTTP/1.1 200 OK
Date: <Date>
Content-Type: application/x-amz-json-1.1
Content-Length: <PayloadSizeBytes>
x-amzn-RequestId: <RequestId>
Connection: Keep-alive
```
{}

## **See Also**

- AWS [Command](https://docs.aws.amazon.com/goto/aws-cli/cloud9-2017-09-23/TagResource) Line Interface
- [AWS](https://docs.aws.amazon.com/goto/DotNetSDKV3/cloud9-2017-09-23/TagResource) SDK for .NET
- [AWS](https://docs.aws.amazon.com/goto/SdkForCpp/cloud9-2017-09-23/TagResource) SDK for C++
- [AWS](https://docs.aws.amazon.com/goto/SdkForGoV2/cloud9-2017-09-23/TagResource) SDK for Go v2
- [AWS](https://docs.aws.amazon.com/goto/SdkForJavaV2/cloud9-2017-09-23/TagResource) SDK for Java V2
- AWS SDK for [JavaScript](https://docs.aws.amazon.com/goto/SdkForJavaScriptV3/cloud9-2017-09-23/TagResource) V3
- [AWS](https://docs.aws.amazon.com/goto/SdkForPHPV3/cloud9-2017-09-23/TagResource) SDK for PHP V3
- AWS SDK for [Python](https://docs.aws.amazon.com/goto/boto3/cloud9-2017-09-23/TagResource)
- AWS SDK for [Ruby](https://docs.aws.amazon.com/goto/SdkForRubyV3/cloud9-2017-09-23/TagResource) V3

# **UntagResource**

<span id="page-58-2"></span>Removes tags from an AWS Cloud9 development environment.

### **Request Syntax**

```
{ 
    "ResourceARN": "string", 
    "TagKeys": [ "string" ]
}
```
## **Request Parameters**

For information about the parameters that are common to all actions, see Common [Parameters](#page-81-0).

The request accepts the following data in JSON format.

### <span id="page-58-0"></span>**[ResourceARN](#page-58-2)**

The Amazon Resource Name (ARN) of the AWS Cloud9 development environment to remove tags from.

Type: String

```
Pattern: arn:(aws|aws-cn|aws-us-gov|aws-iso|aws-iso-b):cloud9:([a-z]{2}-[a-
z]+-\d{1}):[0-9]{12}:environment:[a-zA-Z0-9]{8,32}
```
Required: Yes

### <span id="page-58-1"></span>**[TagKeys](#page-58-2)**

The tag names of the tags to remove from the given AWS Cloud9 development environment.

Type: Array of strings

Array Members: Minimum number of 0 items. Maximum number of 200 items.

Length Constraints: Minimum length of 1. Maximum length of 128.

Required: Yes

## **Response Elements**

If the action is successful, the service sends back an HTTP 200 response with an empty HTTP body.

## **Errors**

For information about the errors that are common to all actions, see [Common](#page-84-0) Errors.

### **BadRequestException**

The target request is invalid.

HTTP Status Code: 400

### **ConcurrentAccessException**

A concurrent access issue occurred.

HTTP Status Code: 400

### **InternalServerErrorException**

An internal server error occurred.

HTTP Status Code: 500

### **NotFoundException**

The target resource cannot be found.

HTTP Status Code: 400

### **Examples**

### **Example**

The following example shows how to remove tags from an AWS Cloud9 development environment.

### **Sample Request**

```
POST / HTTP/1.1
Host: cloud9.<region>.amazonaws.com
Accept-Encoding: identity
Content-Type: application/x-amz-json-1.1
```

```
X-Amz-Date: <Date>
User-Agent: <UserAgentString>
X-Amz-Target: AWSCloud9WorkspaceManagementService.UntagResource
Content-Length: <PayloadSizeBytes>
Authorization: AWS4-HMAC-SHA256 Credential=<Credential>, SignedHeaders=<Headers>,
  Signature=<Signature>
{ 
   "ResourceARN": "arn:aws:cloud9:eu-
west-1:123456789012:environment:8d9967e2f0624182b74e7690ad69ebEX", 
   "TagKeys": [ 
     "key" 
   ]
}
```
### **Sample Response**

```
HTTP/1.1 200 OK
Date: <Date>
Content-Type: application/x-amz-json-1.1
Content-Length: <PayloadSizeBytes>
x-amzn-RequestId: <RequestId>
Connection: Keep-alive
```
{}

## **See Also**

- AWS [Command](https://docs.aws.amazon.com/goto/aws-cli/cloud9-2017-09-23/UntagResource) Line Interface
- [AWS](https://docs.aws.amazon.com/goto/DotNetSDKV3/cloud9-2017-09-23/UntagResource) SDK for .NET
- [AWS](https://docs.aws.amazon.com/goto/SdkForCpp/cloud9-2017-09-23/UntagResource) SDK for C++
- [AWS](https://docs.aws.amazon.com/goto/SdkForGoV2/cloud9-2017-09-23/UntagResource) SDK for Go v2
- [AWS](https://docs.aws.amazon.com/goto/SdkForJavaV2/cloud9-2017-09-23/UntagResource) SDK for Java V2
- AWS SDK for [JavaScript](https://docs.aws.amazon.com/goto/SdkForJavaScriptV3/cloud9-2017-09-23/UntagResource) V3
- [AWS](https://docs.aws.amazon.com/goto/SdkForPHPV3/cloud9-2017-09-23/UntagResource) SDK for PHP V3
- AWS SDK for [Python](https://docs.aws.amazon.com/goto/boto3/cloud9-2017-09-23/UntagResource)

### • AWS SDK for [Ruby](https://docs.aws.amazon.com/goto/SdkForRubyV3/cloud9-2017-09-23/UntagResource) V3

# **UpdateEnvironment**

Changes the settings of an existing AWS Cloud9 development environment.

## <span id="page-62-3"></span>**Request Syntax**

```
{ 
    "description": "string", 
    "environmentId": "string", 
    "managedCredentialsAction": "string", 
    "name": "string"
}
```
## **Request Parameters**

For information about the parameters that are common to all actions, see Common [Parameters](#page-81-0).

The request accepts the following data in JSON format.

### <span id="page-62-0"></span>**[description](#page-62-3)**

Any new or replacement description for the environment.

Type: String

Length Constraints: Maximum length of 200.

Required: No

### <span id="page-62-1"></span>**[environmentId](#page-62-3)**

The ID of the environment to change settings.

Type: String

Pattern: ^[a-zA-Z0-9]{8,32}\$

Required: Yes

### <span id="page-62-2"></span>**[managedCredentialsAction](#page-62-3)**

Allows the environment owner to turn on or turn off the AWS managed temporary credentials for an AWS Cloud9 environment by using one of the following values:

- ENABLE
- DISABLE

### **A** Note

Only the environment owner can change the status of managed temporary credentials. An AccessDeniedException is thrown if an attempt to turn on or turn off managed temporary credentials is made by an account that's not the environment owner.

Type: String

Valid Values: ENABLE | DISABLE

Required: No

#### <span id="page-63-0"></span>**[name](#page-62-3)**

A replacement name for the environment.

Type: String

Length Constraints: Minimum length of 1. Maximum length of 60.

Required: No

### **Response Elements**

If the action is successful, the service sends back an HTTP 200 response with an empty HTTP body.

### **Errors**

For information about the errors that are common to all actions, see [Common](#page-84-0) Errors.

#### **BadRequestException**

The target request is invalid.

HTTP Status Code: 400

#### **ConflictException**

A conflict occurred.

HTTP Status Code: 400

### **ForbiddenException**

An access permissions issue occurred.

HTTP Status Code: 400

### **InternalServerErrorException**

An internal server error occurred.

HTTP Status Code: 500

### **LimitExceededException**

A service limit was exceeded.

HTTP Status Code: 400

### **NotFoundException**

The target resource cannot be found.

HTTP Status Code: 400

### **TooManyRequestsException**

Too many service requests were made over the given time period.

HTTP Status Code: 400

### **Examples**

### **Example**

The following example changes information about the specified AWS Cloud9 development environment.

### **Sample Request**

```
POST / HTTP/1.1
Host: cloud9.<region>.amazonaws.com
Accept-Encoding: identity
```

```
Content-Length: <PayloadSizeBytes>
X-Amz-Date: <Date>
User-Agent: <UserAgentString>
X-Amz-Target: AWSCloud9WorkspaceManagementService.UpdateEnvironment
Authorization: AWS4-HMAC-SHA256 Credential=<Credential>, SignedHeaders=<Headers>, 
  Signature=<Signature>
Content-Type: application/x-amz-json-1.1
{ 
   "name": "my-changed-demo-environment", 
   "description": "This is my changed demonstration environment.", 
   "environmentId": "8d9967e2f0624182b74e7690ad69ebEX"
}
```
### **Sample Response**

```
HTTP/1.1 200 OK
Date: <Date>
Content-Type: application/x-amz-json-1.1
Content-Length: <PayloadSizeBytes>
x-amzn-RequestId: <RequestId>
Connection: Keep-alive
{}
```
### **See Also**

- AWS [Command](https://docs.aws.amazon.com/goto/aws-cli/cloud9-2017-09-23/UpdateEnvironment) Line Interface
- [AWS](https://docs.aws.amazon.com/goto/DotNetSDKV3/cloud9-2017-09-23/UpdateEnvironment) SDK for .NET
- [AWS](https://docs.aws.amazon.com/goto/SdkForCpp/cloud9-2017-09-23/UpdateEnvironment) SDK for C++
- [AWS](https://docs.aws.amazon.com/goto/SdkForGoV2/cloud9-2017-09-23/UpdateEnvironment) SDK for Go v2
- [AWS](https://docs.aws.amazon.com/goto/SdkForJavaV2/cloud9-2017-09-23/UpdateEnvironment) SDK for Java V2
- AWS SDK for [JavaScript](https://docs.aws.amazon.com/goto/SdkForJavaScriptV3/cloud9-2017-09-23/UpdateEnvironment) V3
- [AWS](https://docs.aws.amazon.com/goto/SdkForPHPV3/cloud9-2017-09-23/UpdateEnvironment) SDK for PHP V3
- AWS SDK for [Python](https://docs.aws.amazon.com/goto/boto3/cloud9-2017-09-23/UpdateEnvironment)
- AWS SDK for [Ruby](https://docs.aws.amazon.com/goto/SdkForRubyV3/cloud9-2017-09-23/UpdateEnvironment) V3

# **UpdateEnvironmentMembership**

Changes the settings of an existing environment member for an AWS Cloud9 development environment.

## <span id="page-67-2"></span>**Request Syntax**

```
{ 
    "environmentId": "string", 
    "permissions": "string", 
    "userArn": "string"
}
```
## **Request Parameters**

For information about the parameters that are common to all actions, see Common [Parameters](#page-81-0).

The request accepts the following data in JSON format.

### <span id="page-67-0"></span>**[environmentId](#page-67-2)**

The ID of the environment for the environment member whose settings you want to change.

Type: String

Pattern: ^[a-zA-Z0-9]{8,32}\$

Required: Yes

### <span id="page-67-1"></span>**[permissions](#page-67-2)**

The replacement type of environment member permissions you want to associate with this environment member. Available values include:

- read-only: Has read-only access to the environment.
- read-write: Has read-write access to the environment.

Type: String

Valid Values: read-write | read-only

Required: Yes

#### <span id="page-68-0"></span>**[userArn](#page-67-2)**

The Amazon Resource Name (ARN) of the environment member whose settings you want to change.

Type: String

```
Pattern: ^arn:(aws|aws-cn|aws-us-gov|aws-iso|aws-iso-b):(iam|sts)::\d+:
(root|(user\)/[\w+=/:,.@-]{1,64}]federated-user\//[\w+=/:,.@-]{2,32}]assumed-role\//[\w++=:, .@-]\{1,64\}\//[\w++=:, .@-]\{1,64\})$
```
Required: Yes

### <span id="page-68-2"></span>**Response Syntax**

```
{ 
    "membership": { 
        "environmentId": "string", 
        "lastAccess": number, 
        "permissions": "string", 
        "userArn": "string", 
        "userId": "string" 
    }
}
```
## **Response Elements**

If the action is successful, the service sends back an HTTP 200 response.

The following data is returned in JSON format by the service.

#### <span id="page-68-1"></span>**[membership](#page-68-2)**

Information about the environment member whose settings were changed.

Type: [EnvironmentMember](#page-78-3) object

### **Errors**

For information about the errors that are common to all actions, see [Common](#page-84-0) Errors.

### **BadRequestException**

The target request is invalid.

HTTP Status Code: 400

### **ConflictException**

A conflict occurred.

HTTP Status Code: 400

### **ForbiddenException**

An access permissions issue occurred.

HTTP Status Code: 400

### **InternalServerErrorException**

An internal server error occurred.

HTTP Status Code: 500

### **LimitExceededException**

A service limit was exceeded.

HTTP Status Code: 400

### **NotFoundException**

The target resource cannot be found.

HTTP Status Code: 400

### **TooManyRequestsException**

Too many service requests were made over the given time period.

HTTP Status Code: 400

### **Examples**

### **Example**

The following example changes membership status of the specified environment member for the specified AWS Cloud9 development environment.

### **Sample Request**

```
POST / HTTP/1.1
Host: cloud9.<region>.amazonaws.com
Accept-Encoding: identity
Content-Type: application/x-amz-json-1.1
Authorization: AWS4-HMAC-SHA256 Credential=<Credential>, SignedHeaders=<Headers>,
 Signature=<Signature>
User-Agent: <UserAgentString>
Content-Length: <PayloadSizeBytes>
X-Amz-Target: AWSCloud9WorkspaceManagementService.UpdateEnvironmentMembership
X-Amz-Date: <Date>
{ 
   "userArn": "arn:aws:iam::123456789012:user/AnotherDemoUser", 
   "permissions": "read-only", 
   "environmentId": "8d9967e2f0624182b74e7690ad69ebEX"
}
```
### **Sample Response**

```
HTTP/1.1 200 OK
Date: <Date>
Content-Type: application/x-amz-json-1.1
Content-Length: <PayloadSizeBytes>
x-amzn-RequestId: <RequestId>
Connection: Keep-alive
{ 
   "membership": { 
     "environmentId": "8d9967e2f0624182b74e7690ad69eb31", 
     "permissions": "read-only", 
     "userArn": "arn:aws:iam::123456789012:user/AnotherDemoUser", 
     "userId": "AIDAJ3BA6O2FMJWCWXHEX" 
   }
}
```
### **See Also**

- AWS [Command](https://docs.aws.amazon.com/goto/aws-cli/cloud9-2017-09-23/UpdateEnvironmentMembership) Line Interface
- [AWS](https://docs.aws.amazon.com/goto/DotNetSDKV3/cloud9-2017-09-23/UpdateEnvironmentMembership) SDK for .NET
- [AWS](https://docs.aws.amazon.com/goto/SdkForCpp/cloud9-2017-09-23/UpdateEnvironmentMembership) SDK for C++
- [AWS](https://docs.aws.amazon.com/goto/SdkForGoV2/cloud9-2017-09-23/UpdateEnvironmentMembership) SDK for Go v2
- [AWS](https://docs.aws.amazon.com/goto/SdkForJavaV2/cloud9-2017-09-23/UpdateEnvironmentMembership) SDK for Java V2
- AWS SDK for [JavaScript](https://docs.aws.amazon.com/goto/SdkForJavaScriptV3/cloud9-2017-09-23/UpdateEnvironmentMembership) V3
- [AWS](https://docs.aws.amazon.com/goto/SdkForPHPV3/cloud9-2017-09-23/UpdateEnvironmentMembership) SDK for PHP V3
- AWS SDK for [Python](https://docs.aws.amazon.com/goto/boto3/cloud9-2017-09-23/UpdateEnvironmentMembership)
- AWS SDK for [Ruby](https://docs.aws.amazon.com/goto/SdkForRubyV3/cloud9-2017-09-23/UpdateEnvironmentMembership) V3
# **Data Types**

The AWS Cloud9 API contains several data types that various actions use. This section describes each data type in detail.

# **a**) Note

The order of each element in a data type structure is not guaranteed. Applications should not assume a particular order.

The following data types are supported:

- [Environment](#page-73-0)
- [EnvironmentLifecycle](#page-76-0)
- [EnvironmentMember](#page-78-0)
- [Tag](#page-80-0)

# <span id="page-73-0"></span>**Environment**

Information about an AWS Cloud9 development environment.

# **Contents**

# **arn**

The Amazon Resource Name (ARN) of the environment.

Type: String

Required: Yes

## **ownerArn**

The Amazon Resource Name (ARN) of the environment owner.

Type: String

Required: Yes

### **type**

The type of environment. Valid values include the following:

- ec2: An Amazon Elastic Compute Cloud (Amazon EC2) instance connects to the environment.
- ssh: Your own server connects to the environment.

Type: String

Valid Values: ssh | ec2

Required: Yes

## **connectionType**

The connection type used for connecting to an Amazon EC2 environment. CONNECT\_SSH is selected by default.

Type: String

Valid Values: CONNECT\_SSH | CONNECT\_SSM

Required: No

### **description**

The description for the environment.

Type: String

Length Constraints: Maximum length of 200.

Required: No

### **id**

The ID of the environment.

Type: String

Pattern: ^[a-zA-Z0-9]{8,32}\$

Required: No

## **lifecycle**

The state of the environment in its creation or deletion lifecycle.

Type: [EnvironmentLifecycle](#page-76-0) object

Required: No

### **managedCredentialsStatus**

Describes the status of AWS managed temporary credentials for the AWS Cloud9 environment. Available values are:

- ENABLED\_ON\_CREATE
- ENABLED\_BY\_OWNER
- DISABLED\_BY\_DEFAULT
- DISABLED\_BY\_OWNER
- DISABLED\_BY\_COLLABORATOR
- PENDING\_REMOVAL\_BY\_COLLABORATOR
- PENDING\_REMOVAL\_BY\_OWNER
- FAILED\_REMOVAL\_BY\_COLLABORATOR
- ENABLED\_BY\_OWNER

## • DISABLED\_BY\_DEFAULT

## Type: String

```
Valid Values: ENABLED_ON_CREATE | ENABLED_BY_OWNER | DISABLED_BY_DEFAULT 
| DISABLED_BY_OWNER | DISABLED_BY_COLLABORATOR | 
PENDING_REMOVAL_BY_COLLABORATOR | PENDING_START_REMOVAL_BY_COLLABORATOR 
| PENDING_REMOVAL_BY_OWNER | PENDING_START_REMOVAL_BY_OWNER | 
FAILED_REMOVAL_BY_COLLABORATOR | FAILED_REMOVAL_BY_OWNER
```
Required: No

### **name**

The name of the environment.

Type: String

Length Constraints: Minimum length of 1. Maximum length of 60.

Required: No

# **See Also**

- [AWS](https://docs.aws.amazon.com/goto/SdkForCpp/cloud9-2017-09-23/Environment) SDK for C++
- [AWS](https://docs.aws.amazon.com/goto/SdkForJavaV2/cloud9-2017-09-23/Environment) SDK for Java V2
- AWS SDK for [Ruby](https://docs.aws.amazon.com/goto/SdkForRubyV3/cloud9-2017-09-23/Environment) V3

# <span id="page-76-0"></span>**EnvironmentLifecycle**

Information about the current creation or deletion lifecycle state of an AWS Cloud9 development environment.

# **Contents**

# **failureResource**

If the environment failed to delete, the Amazon Resource Name (ARN) of the related AWS resource.

Type: String

Required: No

### **reason**

Any informational message about the lifecycle state of the environment.

Type: String

Required: No

## **status**

The current creation or deletion lifecycle state of the environment.

- CREATING: The environment is in the process of being created.
- CREATED: The environment was successfully created.
- CREATE\_FAILED: The environment failed to be created.
- DELETING: The environment is in the process of being deleted.
- DELETE\_FAILED: The environment failed to delete.

Type: String

Valid Values: CREATING | CREATED | CREATE\_FAILED | DELETING | DELETE\_FAILED

Required: No

# **See Also**

- [AWS](https://docs.aws.amazon.com/goto/SdkForCpp/cloud9-2017-09-23/EnvironmentLifecycle) SDK for C++
- [AWS](https://docs.aws.amazon.com/goto/SdkForJavaV2/cloud9-2017-09-23/EnvironmentLifecycle) SDK for Java V2
- AWS SDK for [Ruby](https://docs.aws.amazon.com/goto/SdkForRubyV3/cloud9-2017-09-23/EnvironmentLifecycle) V3

# <span id="page-78-0"></span>**EnvironmentMember**

Information about an environment member for an AWS Cloud9 development environment.

# **Contents**

# **environmentId**

The ID of the environment for the environment member.

Type: String

Pattern: ^[a-zA-Z0-9]{8,32}\$

Required: Yes

# **permissions**

The type of environment member permissions associated with this environment member. Available values include:

- owner: Owns the environment.
- read-only: Has read-only access to the environment.
- read-write: Has read-write access to the environment.

```
Type: String
```

```
Valid Values: owner | read-write | read-only
```
Required: Yes

# **userArn**

The Amazon Resource Name (ARN) of the environment member.

Type: String

```
Pattern: ^arn:(aws|aws-cn|aws-us-gov|aws-iso|aws-iso-b):(iam|sts)::\d+:
(root|(user\//[\w+=/:,.@-]{1,64}][federated-user\//[\w+=/:,.@-]{2,32}]assumed-role\//[\w+=:,.@-]\{1,64\}\//[\w+=,.@-]\{1,64\})
```
# Required: Yes

### **userId**

The user ID in AWS Identity and Access Management (IAM) of the environment member.

Type: String

Required: Yes

# **lastAccess**

The time, expressed in epoch time format, when the environment member last opened the environment.

Type: Timestamp

Required: No

# **See Also**

- [AWS](https://docs.aws.amazon.com/goto/SdkForCpp/cloud9-2017-09-23/EnvironmentMember) SDK for C++
- [AWS](https://docs.aws.amazon.com/goto/SdkForJavaV2/cloud9-2017-09-23/EnvironmentMember) SDK for Java V2
- AWS SDK for [Ruby](https://docs.aws.amazon.com/goto/SdkForRubyV3/cloud9-2017-09-23/EnvironmentMember) V3

# <span id="page-80-0"></span>**Tag**

Metadata that is associated with AWS resources. In particular, a name-value pair that can be associated with an AWS Cloud9 development environment. There are two types of tags: *user tags* and *system tags*. A user tag is created by the user. A system tag is automatically created by AWS services. A system tag is prefixed with "aws:" and cannot be modified by the user.

# **Contents**

# **Key**

The **name** part of a tag.

Type: String

Length Constraints: Minimum length of 1. Maximum length of 128.

Required: Yes

# **Value**

The **value** part of a tag.

Type: String

Length Constraints: Minimum length of 0. Maximum length of 256.

Required: Yes

# **See Also**

- [AWS](https://docs.aws.amazon.com/goto/SdkForCpp/cloud9-2017-09-23/Tag) SDK for C++
- [AWS](https://docs.aws.amazon.com/goto/SdkForJavaV2/cloud9-2017-09-23/Tag) SDK for Java V2
- AWS SDK for [Ruby](https://docs.aws.amazon.com/goto/SdkForRubyV3/cloud9-2017-09-23/Tag) V3

# **Common Parameters**

The following list contains the parameters that all actions use for signing Signature Version 4 requests with a query string. Any action-specific parameters are listed in the topic for that action. For more information about Signature Version 4, see Signing AWS API [requests](https://docs.aws.amazon.com/IAM/latest/UserGuide/reference_aws-signing.html) in the *IAM User Guide*.

## **Action**

The action to be performed.

Type: string

Required: Yes

## **Version**

The API version that the request is written for, expressed in the format YYYY-MM-DD.

Type: string

Required: Yes

## **X-Amz-Algorithm**

The hash algorithm that you used to create the request signature.

Condition: Specify this parameter when you include authentication information in a query string instead of in the HTTP authorization header.

Type: string

Valid Values: AWS4-HMAC-SHA256

Required: Conditional

## **X-Amz-Credential**

The credential scope value, which is a string that includes your access key, the date, the region you are targeting, the service you are requesting, and a termination string ("aws4\_request"). The value is expressed in the following format: *access\_key*/*YYYYMMDD*/*region*/*service*/ aws4\_request.

For more information, see Create a signed AWS API [request](https://docs.aws.amazon.com/IAM/latest/UserGuide/create-signed-request.html) in the *IAM User Guide*.

Condition: Specify this parameter when you include authentication information in a query string instead of in the HTTP authorization header.

Type: string

Required: Conditional

## **X-Amz-Date**

The date that is used to create the signature. The format must be ISO 8601 basic format (YYYYMMDD'T'HHMMSS'Z'). For example, the following date time is a valid X-Amz-Date value: 20120325T120000Z.

Condition: X-Amz-Date is optional for all requests; it can be used to override the date used for signing requests. If the Date header is specified in the ISO 8601 basic format, X-Amz-Date is not required. When X-Amz-Date is used, it always overrides the value of the Date header. For more information, see Elements of an AWS API request [signature](https://docs.aws.amazon.com/IAM/latest/UserGuide/signing-elements.html) in the *IAM User Guide*.

Type: string

Required: Conditional

## **X-Amz-Security-Token**

The temporary security token that was obtained through a call to AWS Security Token Service (AWS STS). For a list of services that support temporary security credentials from AWS STS, see AWS [services](https://docs.aws.amazon.com/IAM/latest/UserGuide/reference_aws-services-that-work-with-iam.html) that work with IAM in the *IAM User Guide*.

Condition: If you're using temporary security credentials from AWS STS, you must include the security token.

Type: string

Required: Conditional

## **X-Amz-Signature**

Specifies the hex-encoded signature that was calculated from the string to sign and the derived signing key.

Condition: Specify this parameter when you include authentication information in a query string instead of in the HTTP authorization header.

Type: string

Required: Conditional

# **X-Amz-SignedHeaders**

Specifies all the HTTP headers that were included as part of the canonical request. For more information about specifying signed headers, see Create a signed AWS API [request](https://docs.aws.amazon.com/IAM/latest/UserGuide/create-signed-request.html) in the *IAM User Guide*.

Condition: Specify this parameter when you include authentication information in a query string instead of in the HTTP authorization header.

Type: string

Required: Conditional

# **Common Errors**

This section lists the errors common to the API actions of all AWS services. For errors specific to an API action for this service, see the topic for that API action.

## **AccessDeniedException**

You do not have sufficient access to perform this action.

HTTP Status Code: 400

### **IncompleteSignature**

The request signature does not conform to AWS standards.

HTTP Status Code: 400

### **InternalFailure**

The request processing has failed because of an unknown error, exception or failure.

HTTP Status Code: 500

# **InvalidAction**

The action or operation requested is invalid. Verify that the action is typed correctly.

HTTP Status Code: 400

# **InvalidClientTokenId**

The X.509 certificate or AWS access key ID provided does not exist in our records.

HTTP Status Code: 403

# **NotAuthorized**

You do not have permission to perform this action.

HTTP Status Code: 400

#### **OptInRequired**

The AWS access key ID needs a subscription for the service.

HTTP Status Code: 403

## **RequestExpired**

The request reached the service more than 15 minutes after the date stamp on the request or more than 15 minutes after the request expiration date (such as for pre-signed URLs), or the date stamp on the request is more than 15 minutes in the future.

HTTP Status Code: 400

# **ServiceUnavailable**

The request has failed due to a temporary failure of the server.

HTTP Status Code: 503

### **ThrottlingException**

The request was denied due to request throttling.

HTTP Status Code: 400

## **ValidationError**

The input fails to satisfy the constraints specified by an AWS service.

HTTP Status Code: 400